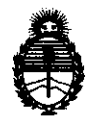

*Ministerio de Salud Secretaria de Políticas, Regulación e Institutos* 

**DISPORICIÓN Nº 6781** 

AN.MAT *20JO* - *"Año del Bicentenario de la Revolución de Mayo"* 

# BUENOS AIRES, O 1 **NOV 2010**

VISTO el Expediente N° 1-47-21959-09-0 de la Administración Nacional de Medicamentos, Alimentos y Tecnología Médica; y

# CONSIDERANDO:

Que por las presentes actuaciones la firma Fresenius Kabi S.A. solicita la autorización de modificación del Certificado de Autorización y Venta de Productos Médicos N° PM 648-25, denominado: Bomba de Infusión, de Jeringa.

Que lo solicitado se encuadra dentro de los alcances de la Disposición ANMAT N° 2318/02, sobre el Registro Nacional de Productores y Productos de Tecnología Médica (RPPTM).

Que la documentación aportada ha satisfecho los requisitos de la normativa aplicable.

Que el Departamento de Registro y la Dirección de Tecnología Médica han tomado la intervención que les compete.

Que se actúa en virtud de las facultades conferidas por Decreto N° 1490/92 Y del Decreto N° 425/10.

Por ello;

ר( ז

# EL INTERVENTOR DE LA ADMINISTRACiÓN NACIONAL DE MEDICAMENTOS, ALIMENTOS Y TECNOLOGíA MÉDICA DISPONE:

ARTICULO 1°\_ Autorízase la modificación del Certificado de Autorización y Venta de Productos Médicos PM 648-25, denominado: Bomba de Infusión, de Jeringa de Marca Injectomat, Modelo Agilia.

ARTICULO 2º - Acéptese el texto del Anexo de Autorización de modificaciones el cual pasa a formar parte integrante de la presente disposición y el que deberá agregarse al Certificado de Autorización y Venta de Productos Médicos PM 648-25 cual pasa a form<br>agregarse al Certi<br>
<del>en al Certi</del>

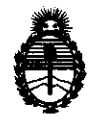

Ministerio de Salud Secretaría de Políticas, Regulación e Institutos A.N.M.A.T

6781 **DISPOSICIÓN Nº** 

2010 - "Año del Bicentenario de la Revolución de Mayo"

ARTICULO 3º - Anótese; por Mesa de Entradas notifíquese al interesado, gírese al Departamento de Registro para que efectúe la agregación del Anexo de modificaciones al certificado original y entrega de la copia autenticada de la presente Disposición; cumplido, archívese PERMANENTE.

Expediente Nº 1-47-21959-09-0 **DISPOSICIÓN Nº** 

6781

 $ineL$ 

**Dr. OTTO A. ORSINGHER SUB-INTERVENTOR** A.N.M.A.T.

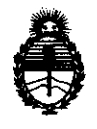

*Ministerio de Salud Secretaría de Políticas, Regulación* e *Institutos* 

AN.M.A.T *2010* - *"Año del Bicentenario de la Revolución de Mayo"* 

# ANEXO DE AUTORIZACION DE MODIFICACIONES

El Interventor de la Administración Nacional de Medicamentos, Alimentos y Tecnología Médica (ANMAT), autorizó mediante Disposición N°**C·7.** ... a los efectos de su anexado en el Certificado de Autorización y Venta de Productos Médicos PM 648-25 Y de acuerdo a lo solicitado por la firma Fresenius Kabi S.A., la modificación de los datos característicos, que figuran en la tabla al pie, del producto inscripto en (RPPTM) bajo:

Nombre comercial / Genérico aprobado: Bomba de Infusión, de Jeringa. Autorizado por Disposición ANMAT N° 5686/09. Tramitado por expediente N° 1-47-857/09-8

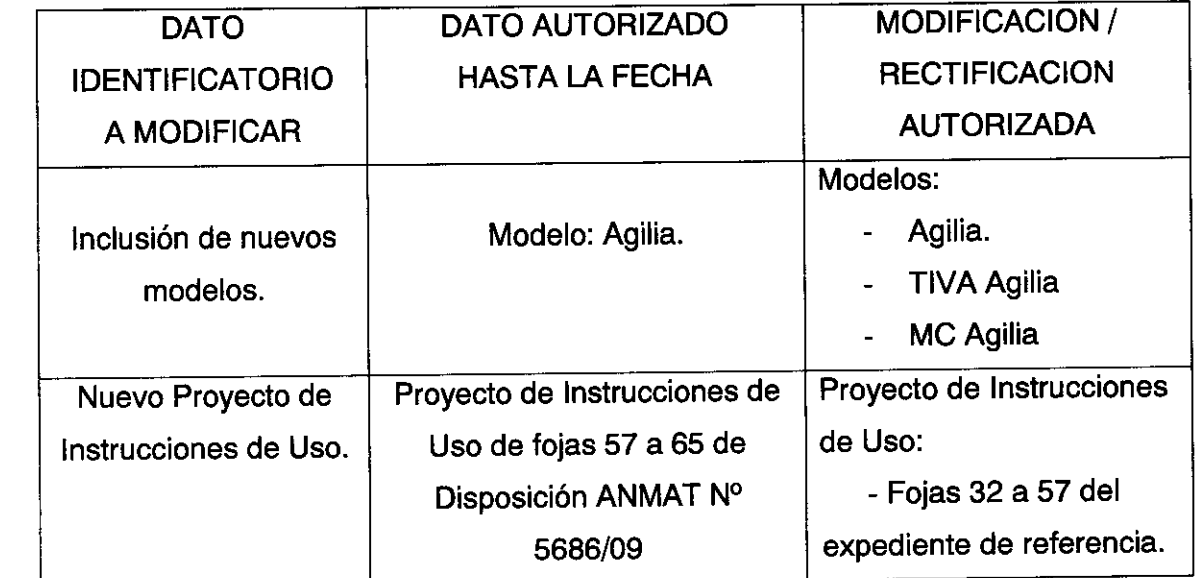

El presente sólo tiene valor probatorio anexado al certificado de Autorización antes<br>mencionado.<br>
<del></del> mencionado.

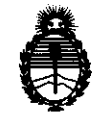

Ministerio de Salud *Secretaría de P oliticas, Regulación e Institutos* 

AN,M.A.T *2010* - *"Año del Bicentenario de la Revolución de Mayo"* 

Se extiende el presente Anexo de Autorización de Modificaciones del (RPPTM) a la firma Fresenius Kabi S.A., Titular del Certificado de Autorización y Venta de Productos Médicos N° PM 648-25, en la Ciudad de Buenos Aires, a los dlas . O 1 NOV **2010** .. , .. , .. , .. , .. , .. , .. , .. , .. , .. , .. , .. , .. , .. , .. , .. , .. , .. , .. , .. , .. , .. , .. , .. , ..

Expediente N° 1-47-21959/09-0

DISPOSICIÓN Nº

 $\mathcal{L}$ 

**6781** 

 $11~\mu$   $\sim$ 

**Dr. OTTO A. ORSINGHER SUB-INTERVENTOR** A.N.M.A.T.

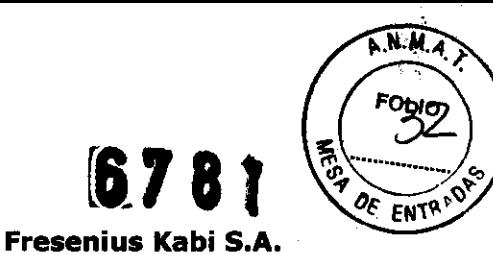

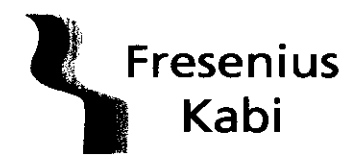

REGISTRO DE PRODUCTO MEDICO (DISP. 2318/2004)

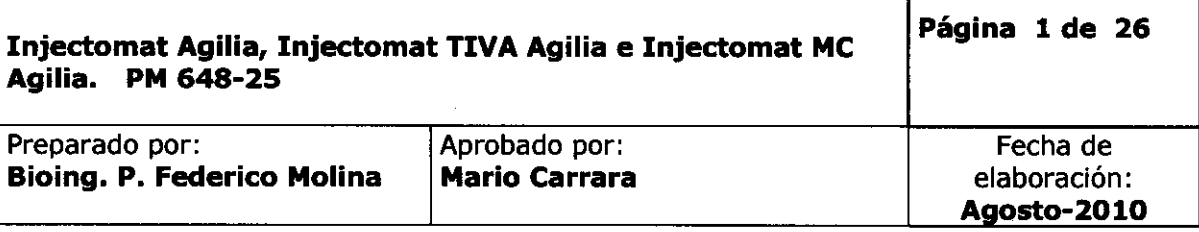

# Instrucciones de uso según anexo IIIB

#### 3.1 Rótulo del equipo.

 $\sim$ 

ROSANA GIANGRIÈGO APODERADA LEGAL FRESENIUS KABI S.A\_

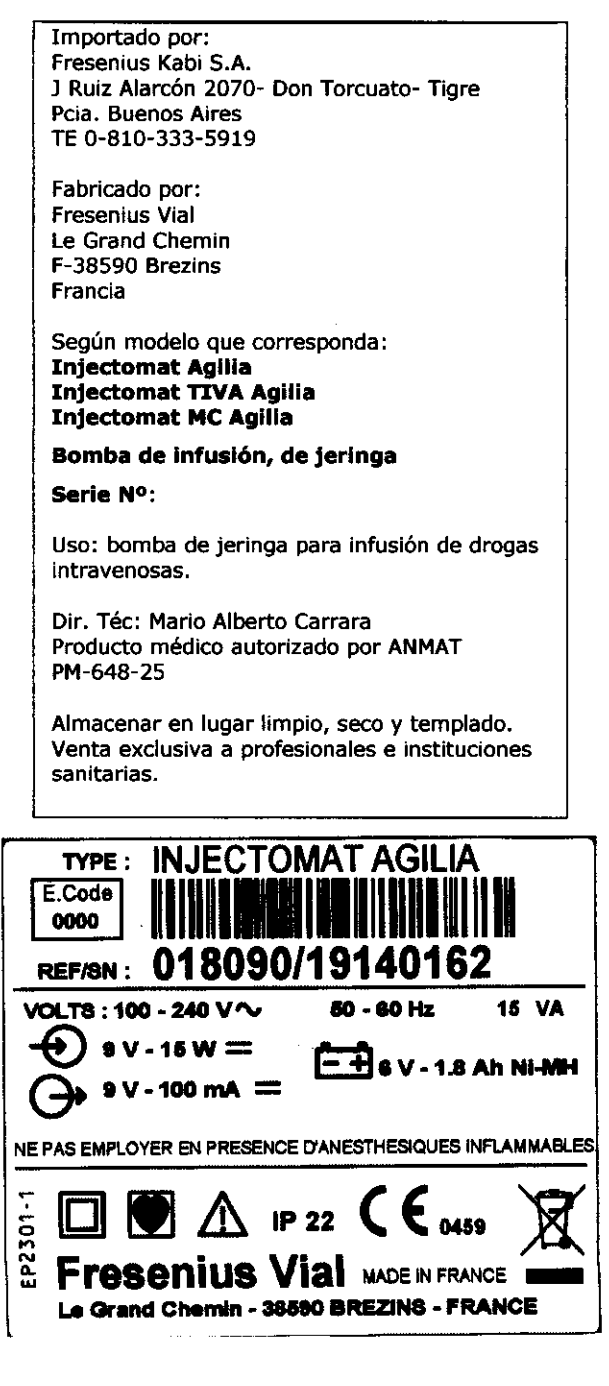

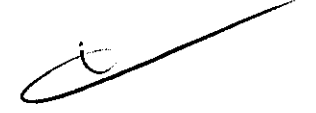

ARRARA lfector Técnico M.P.4117 FRESENIUS KABI S.A.

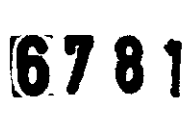

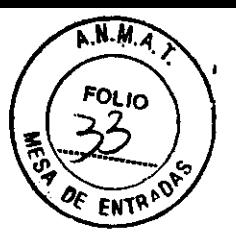

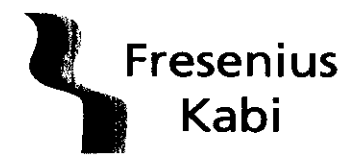

Fresenius Kabi S.A. REGISTRO DE PRODUCTO MEDICO (DI5P. 2318/2004)

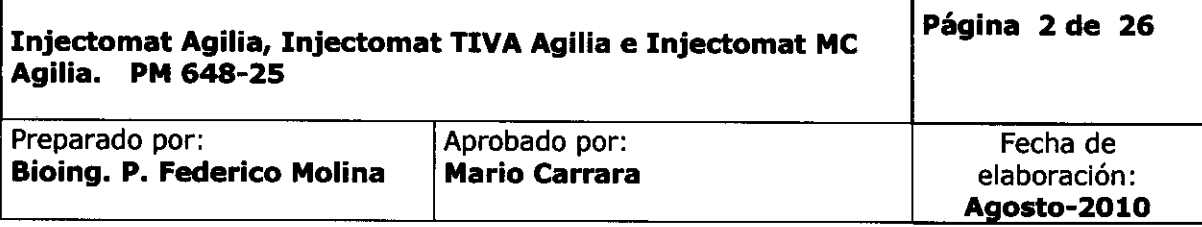

3.2 Requisitos esenciales de seguridad y eficacia: ver informe de seguridad y eficacia

3.3 N/A

#### 3.4 Instrucciones de Uso

#### 3.4.1. Procedimientos Comunes

El equipo puede usarse con alimentación a red. o con batería.

Compruebe que el equipo no este dañado

Conecte el cable de alimentación externa al equipo y a la red. El indicador de la red se muestra en pantalla

Encienda el equipo presionando la tecla On / Off.

#### Instalación de la jeringa

1. Conecte la línea a la jeringa de acuerdo con las prácticas apropiadas.

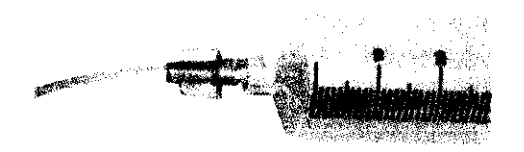

2. Coloque la jeringa en su alojamiento, insertando las aletas correctamente en su ranura. Luego fíjela con su clamp.

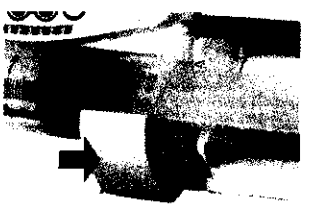

Pueden apilarse como máximo 2 Injectomat Agilia juntas durante la infusión. Pueden fijarse unidas al soporte o durante el transporte 3 Injectomat Agilia como máximo. Cuando los equipos están apilados, el sistema de fijación debe estar en posición de cierre. Cuando se apilan 3 Injectomat Agilia, al menos 2 clamps de fijación deben estar bloqueados

ROSANA GIANGRIEGO APODERADA LEGAL FRESENIUS .KABI S.A. .4117

(AARA MARI ector ffédnico Di

FRESENIUS KAS! S.A.

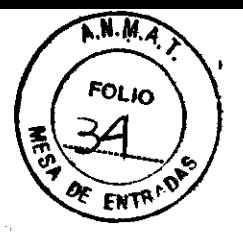

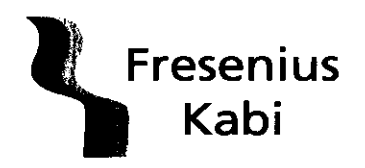

Fresenius Kabi S.A. REGISTRO DE PRODUCTO MEDICO (DISP.23l8/2004)

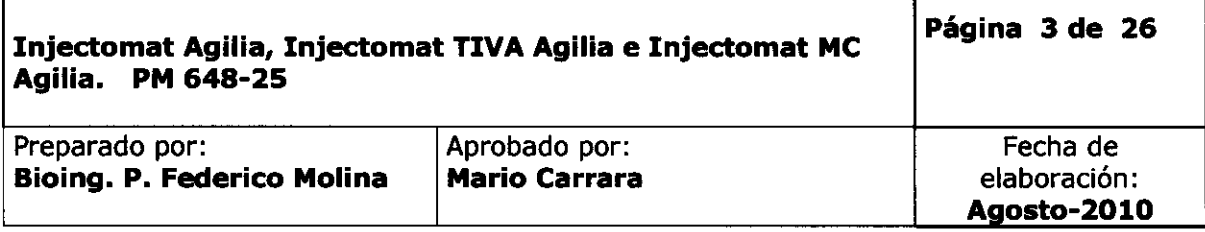

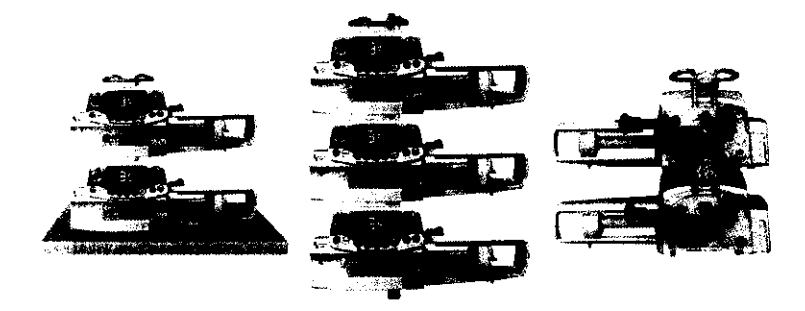

3. Mueva el empuja jeringas hacia el embolo de la jeringa

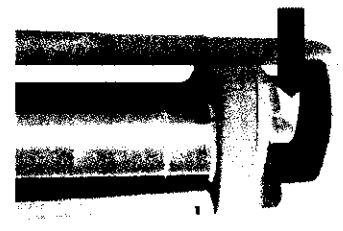

4. Compruebe la instalación correcta, como se muestra a continuación

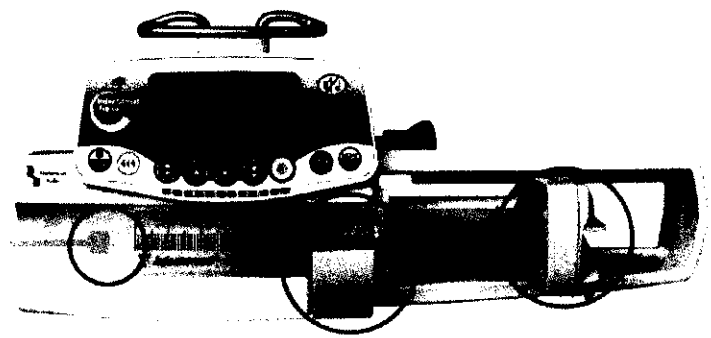

 $\overline{\phantom{0}}$ 

.<br>RARA MARIO A.

Ednico. Dire ាកា H.P. 4117<br>FRESENIUS KABI S.A.

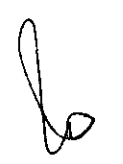

ROSANA GIANGRIEGO APODERADA LEGAL FRESENIUS KASI S.A.

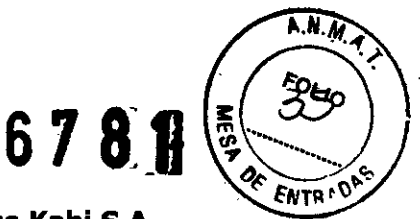

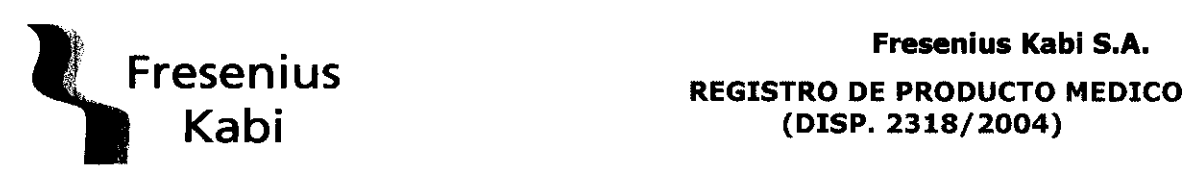

**(DISP. 2318/2004)** 

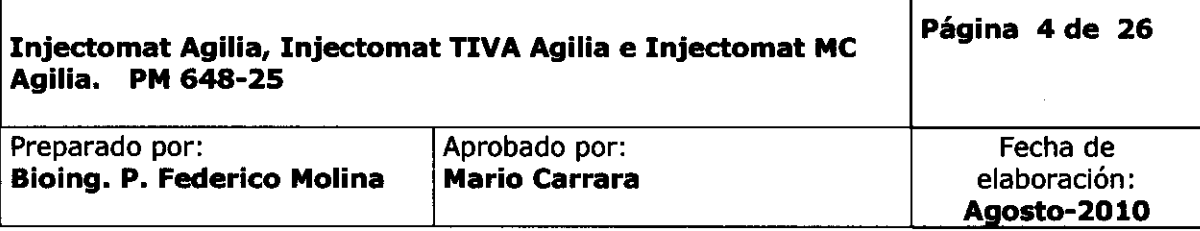

#### **3.4.2 Procedimientos Particulares**

#### **INJETOMAT AGIUA**

#### **Puesta en marcha**

Pulse la tecla "ON" para encender la bomba La jeringa instalada debe corresponder con la jeringa visualizada en la pantalla Pulse la tecla:

- OK: para confirmar jeringa
- C: para seleccionar otra jeringa, luego OK

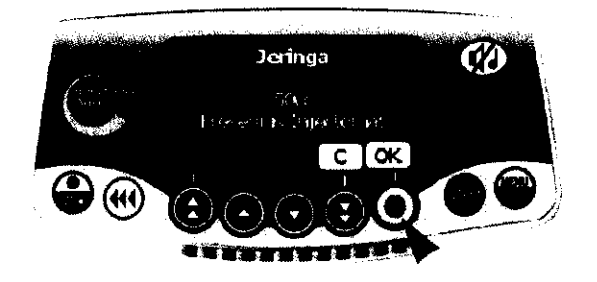

#### **Purgar la línea**

Conecte la línea a la jeringa

Verificar que el paciente no este conectado.

Para iniciar la purga, pulsar la tecla <PURGA> 2 veces (1 pulsación corta + 1 pulsación continua)

Parada de purga, suelte la tecla < PURGA>

#### **Selección de Flujo**

Seleccione el flujo

Compruebe los parámetros de la infusión (jeringa, flujo...)

- Iniciar (Start): pulse  $\bullet$  para comenzar la infusión **Otras funciones**
- Silenciar Alarma: presionar el botón  $\blacksquare$
- Menú: presione la tecla  $\bullet$  para tener acceso a: volumen infundido, presión, autonomía de baterías, pausa, bloqueo......
- Bolus: pulsar la tecla <Bolus> 2 veces (1 pulsación corta + 1 pulsación continua)
- Pausa: la pausa se puede programar desde el menú o presionando 2 veces

<STOP>

Pantalla<sub>v</sub>y símbolos

MARIO/A. C RARA Di**rector**  $.41/17$ FRESENIUS KABI S.A.

ROSANA G!ANGRIEGO APODERADA LEGAL **FRESENIUS KABl** S.A.

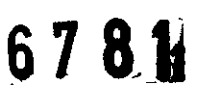

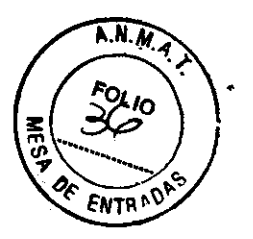

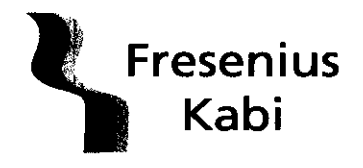

REGISTRO DE PRODUCTO MEDICO (DISP. 2318/2004)

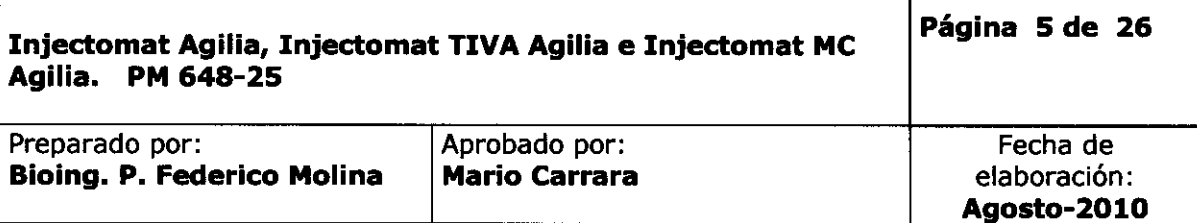

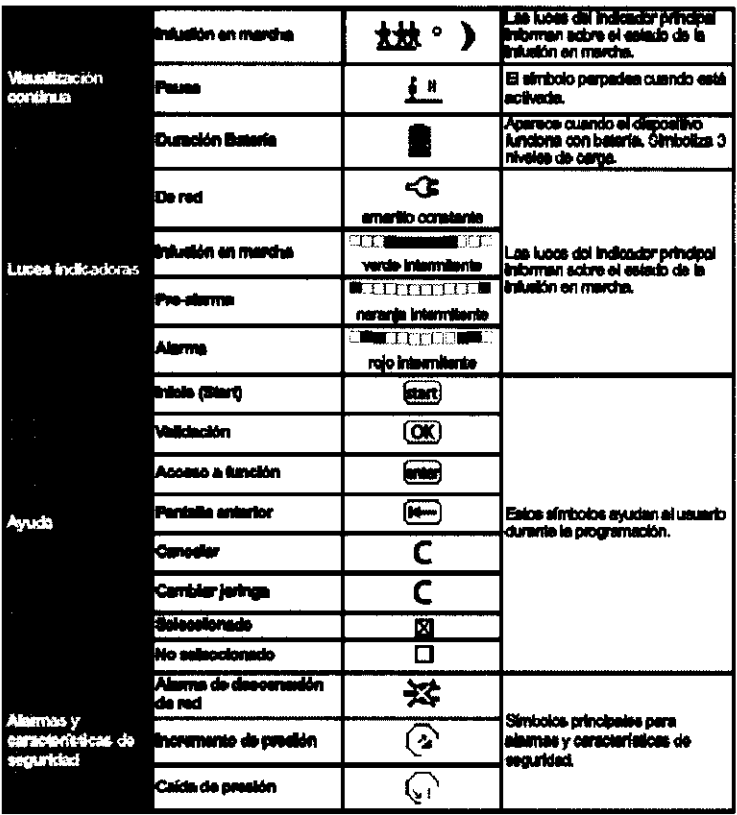

 $\sqrt{2}$ 

ÁRA MARIOA.CA lco Director Taly FRESENIUS KABI S.A.

ROSANA GAANGRIEGO FRESENIUS KABI S.A.

6781

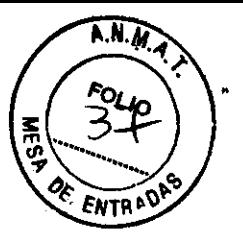

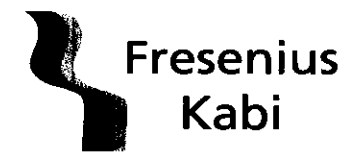

Ĵ.

Fresenius Kabi S.A.

REGISTRO DE PRODUCTO MEDICO (DISP. 2318/2004)

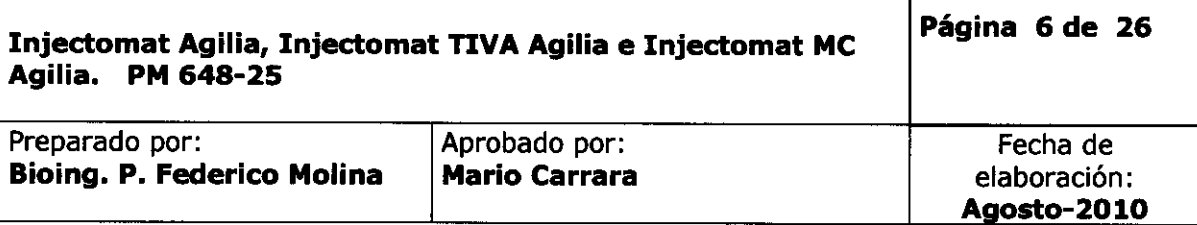

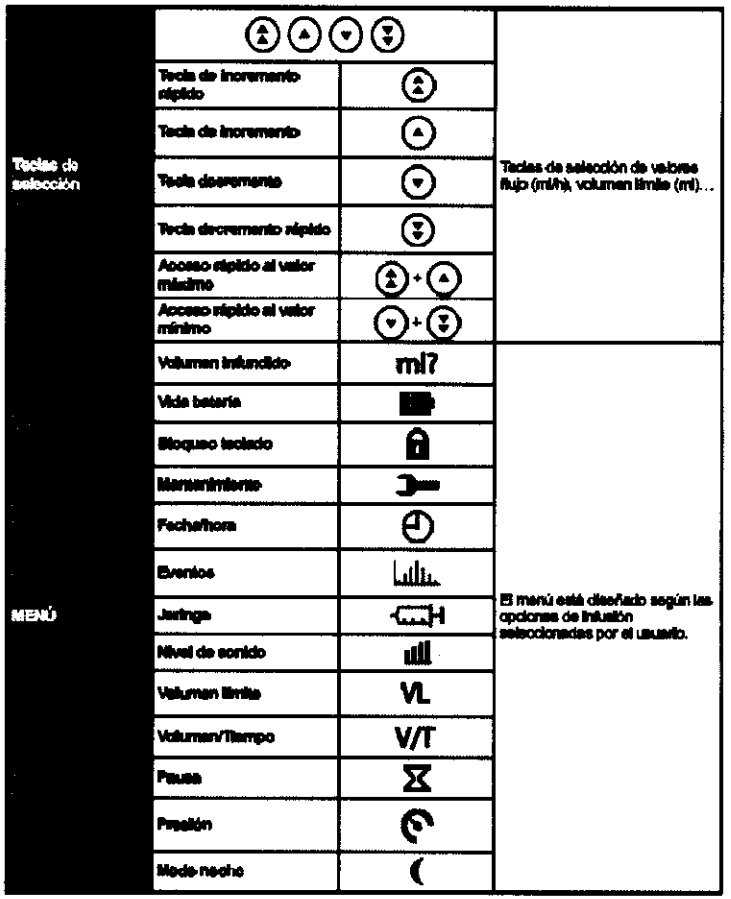

Alarmas y características de seguridad

 $\sim$ 

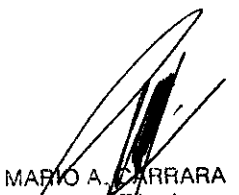

ARIO A. CARRAR<br>Director Tecnico<br>M.P. 4117 **FRESENIUS KABI S.A.** 

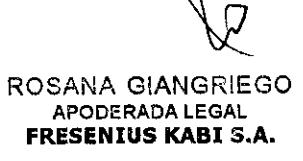

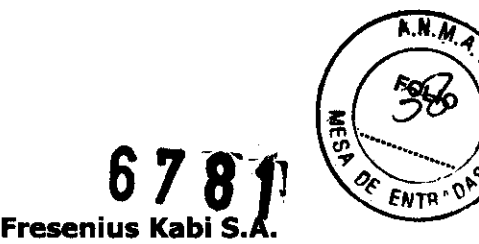

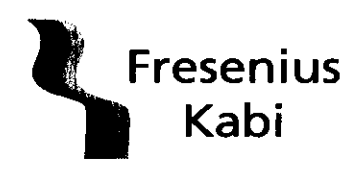

# REGISTRO DE PRODUCTO MEDICO (DISP.2318/2004)

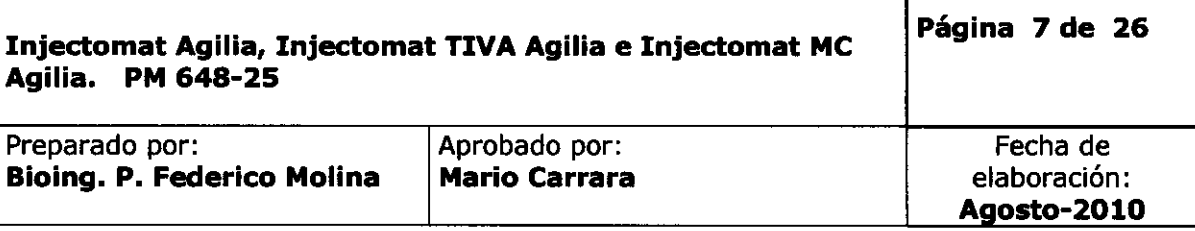

 $\ddot{\phantom{a}}$ 

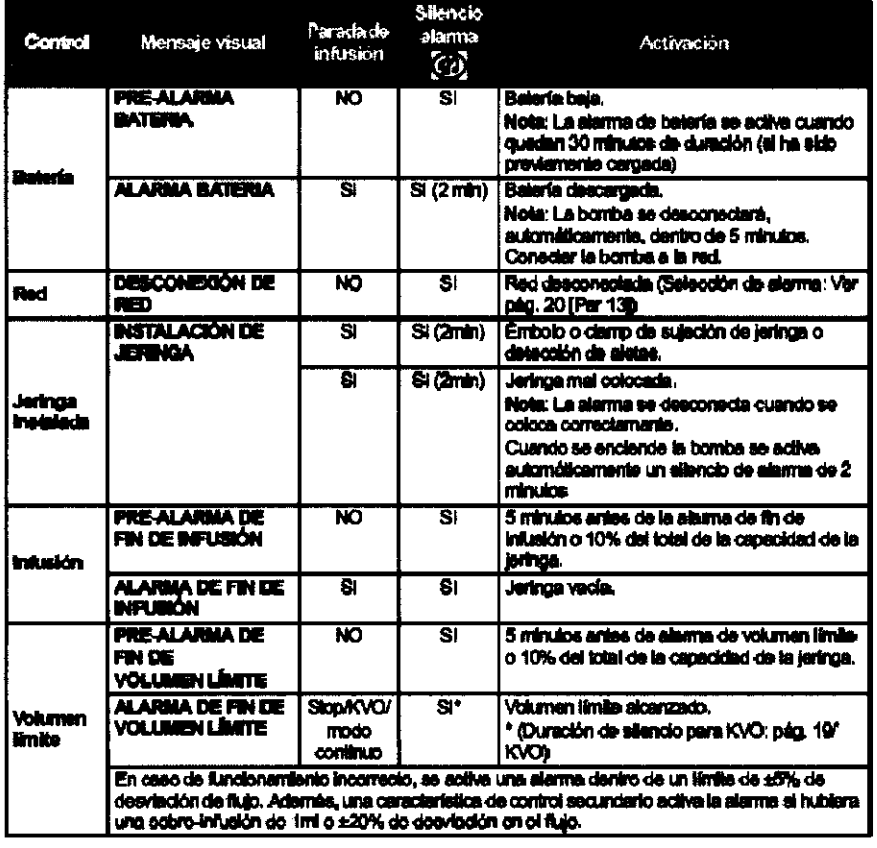

MARIO A CARRARA<br>Director Vecnico FRESENIUS KABI S.A.

ROSANA GIANGRIEGO APODERADA LEGAL FRESENIUS KABl S.A.

 $\bar{z}$ 

6781

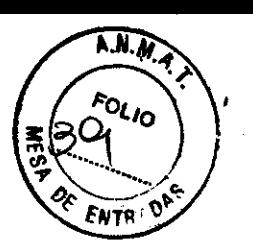

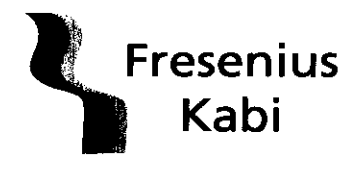

REGISTRO DE PRODUCTO MEDICO (DISP. 2318/2004)

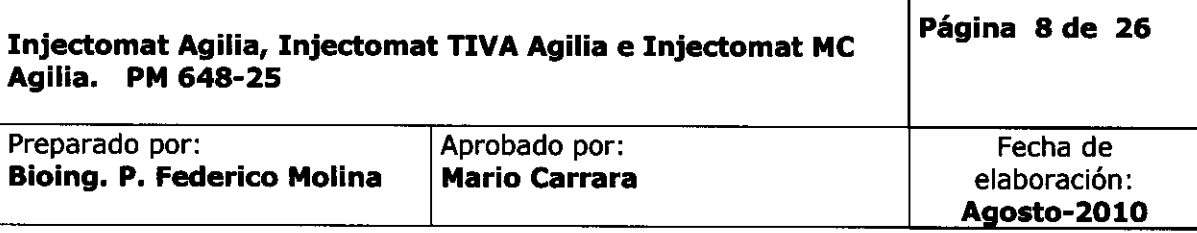

 $\bar{\mathcal{A}}$ 

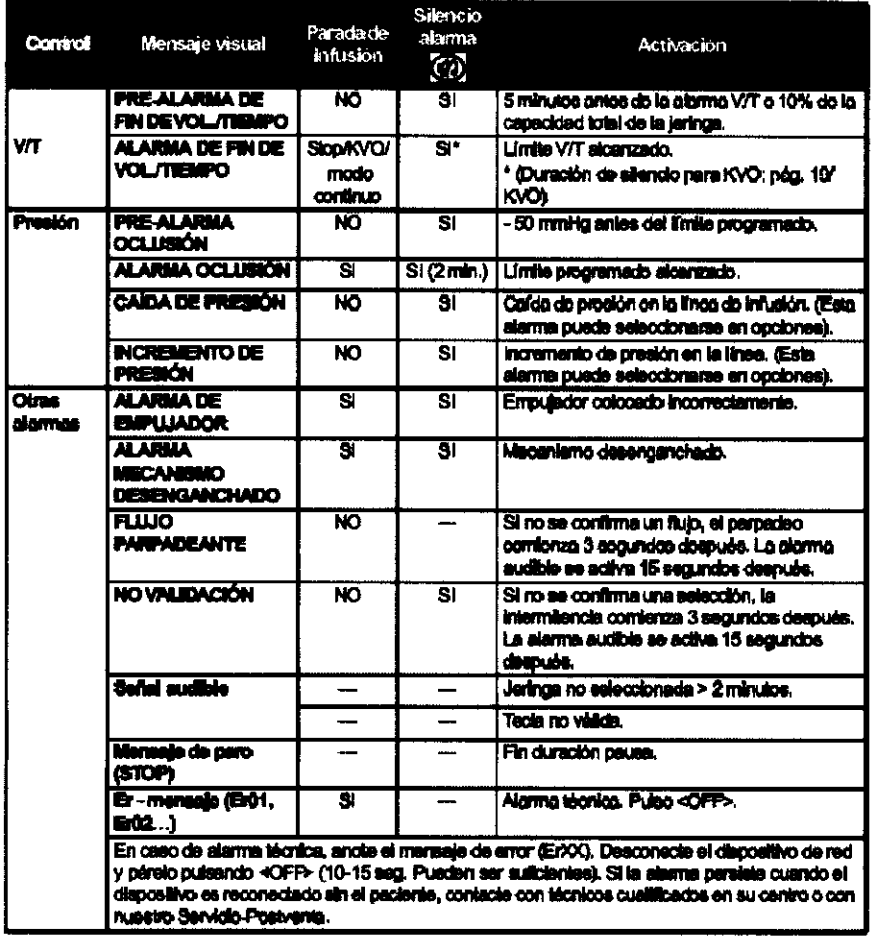

 $\mathcal{L}_{\text{max}}$ 

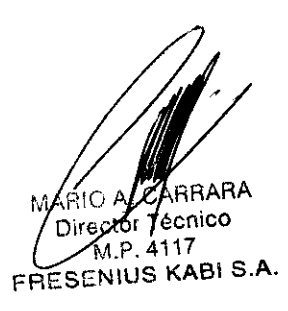

ROSANA GIANGRIEGO APODERADA LEGAL FRESENIUS KABI S.A.

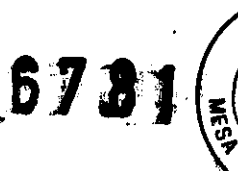

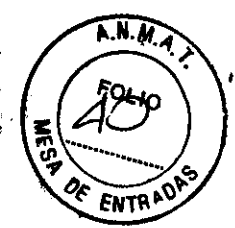

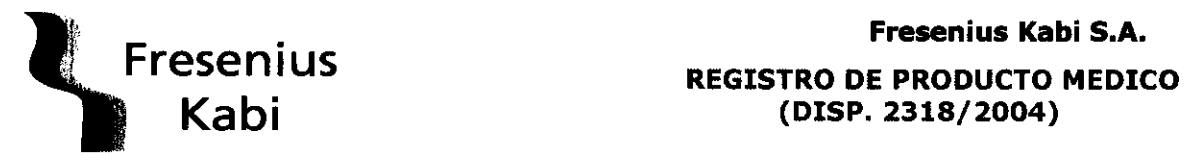

(DISP. 2318/2004)

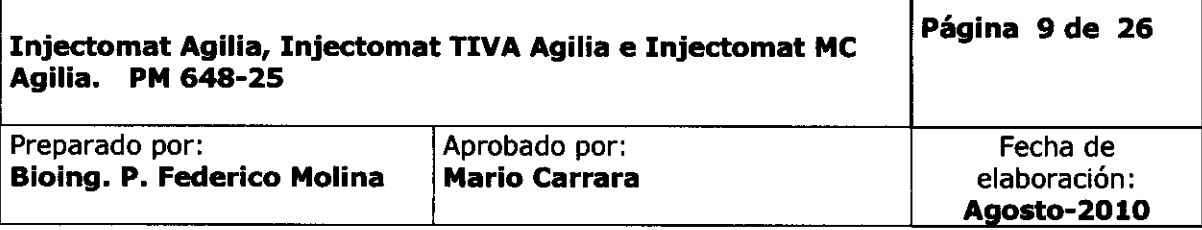

# **INJECTOMAT MC AGILIA**

Luego de encender el equipo, presione la tecla C para cambiar de modo infusión, o pulse OK

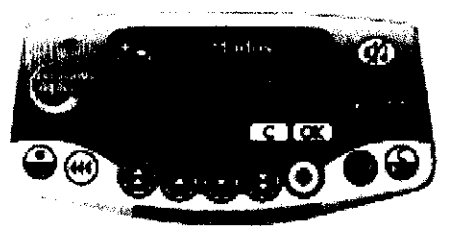

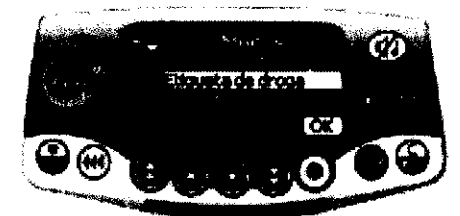

Use las teclas para seleccionar un modo de droga: Sin nombre de droga o etiqueta de droga y pulse OK

#### Selección de jeringa

La selección de jeringa es igual al modelo Injectomat Agilia Modos de infusión

Seleccione el modo de infusión: Flujo (ml/h) o Dosis y luego pulse OK

- Modo Flujo: Seleccione el flujo con las teclas de selección. Pulse Start Modo Dosis:
	- Seleccione las unidades de dilución y pulse OK
	- Seleccione el valor de dilución y pulse OK
	- Seleccione las unidades de flujo y pulse OK
	- Seleccione el valor del peso del paciente y pulse OK
	- Seleccione el valor del flujo y pulse OK para confirmar la selección
	- Responda la pregunta ¿Desea una dosis de carga?
	- Si pulsa NO, vuelva al paso anterior y pulse START
	- Si pulsa SI, introduzca los parámetros de dosis de carga y pulse OK
	- Pulse START para iniciar la dosis de carga

#### Modo Volumen - Dosis / Tiempo (V/T)

Realice los mismos pasos que si estuviera programando una infusión de dosis o flujo Antes de seleccionar un valor de infusión, pulse la tecla menú y seleccione la opción "volumen/tiempo"

Pulse enter para definir los parámetros

Seleccione el volumen (o la dosis) y el tiempo. Seleccione el fin de la infusión: parada, KVO, o infusión en modo continuo.

Pulse OK y luego Start para iniciar la infusión.

ROSANA GIANGRIEGO APODERADA LEGAL FRESEMIUS KABI S.A.

**MARIO** lco Director  $(117)$ P. **FRESENIUS KABI S.A.** 

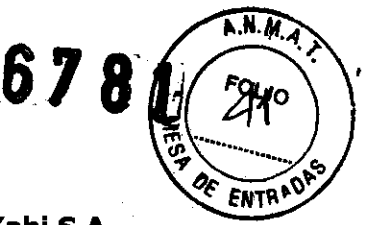

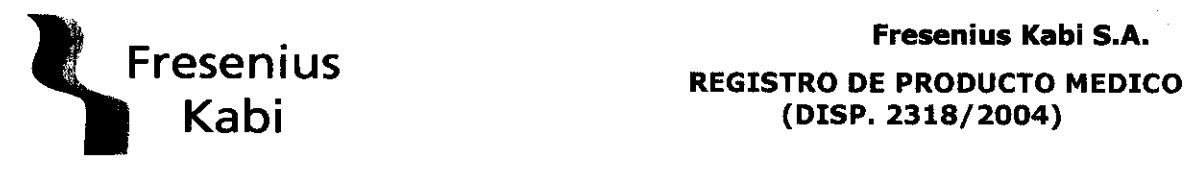

**(DISP. 2318/2004)** 

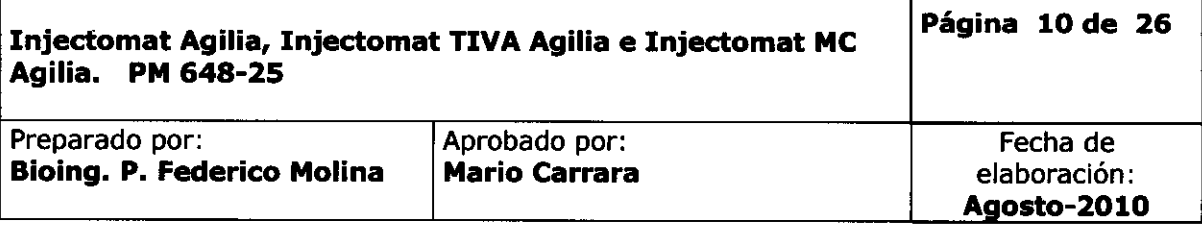

#### **Modo Vigilant Drug lib**

En la pantalla de modos, seleccione "VigiJant drug Jib" y pulse Ok, luego seleccione el tipo de jeringa.

En la biblioteca de drogas, seleccione la droga a infundir y pulse OK. Compruebe la información relativa a la droga y pulse OK

Selección de la dilución: seleccione con las flechas el valor de dilución. y pulse OK En la pantalla de peso, seleccione el peso del paciente y pulse OK

Seleccione un valor de dosis y pulse Start para iniciar la infusión

#### **Modo Límite de volumen (VL)**

Realice los mismos pasos que si estuviera programando una infusión de dosis o de flujo.

Antes de seleccionar un valor de infusión, pulse la tecla

<MENU> y seleccione la opción "Límite de volumen".

Pulse enter para definir los parámetros

Seleccionar el límite de volumen (o dosis).

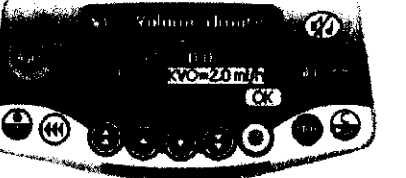

Seleccione el fin de la infusión: parada, KVO, o infusión en modo continuo. Pulse OK.

Pulse la tecla <MENU> o espere a que la pantalla de infusión cambie automáticamente Pulse la tecla start para iniciar la infusión

#### **Pantalla y símbolos**

MARIC **A**RHARA ΔC

Director fectico  $M<sub>1</sub>$  4117 **FRESENIUS KABI S.A.** 

ROSANA GIANGRIEGO<br>APODERADA LEGAL FRESENIUS KABI S.A.

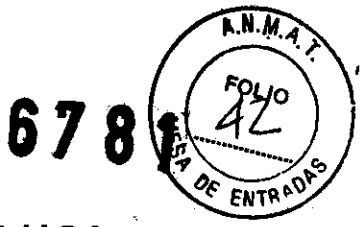

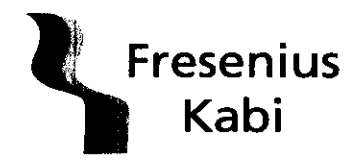

REGISTRO DE PRODUCTO MEDICO (DISP.2318/2004)

 $\bar{z}$ 

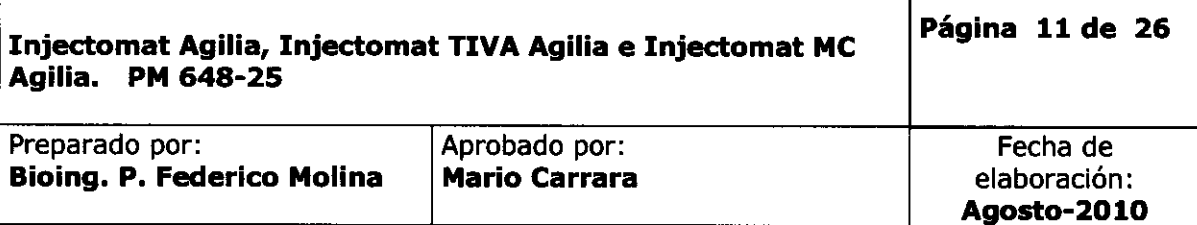

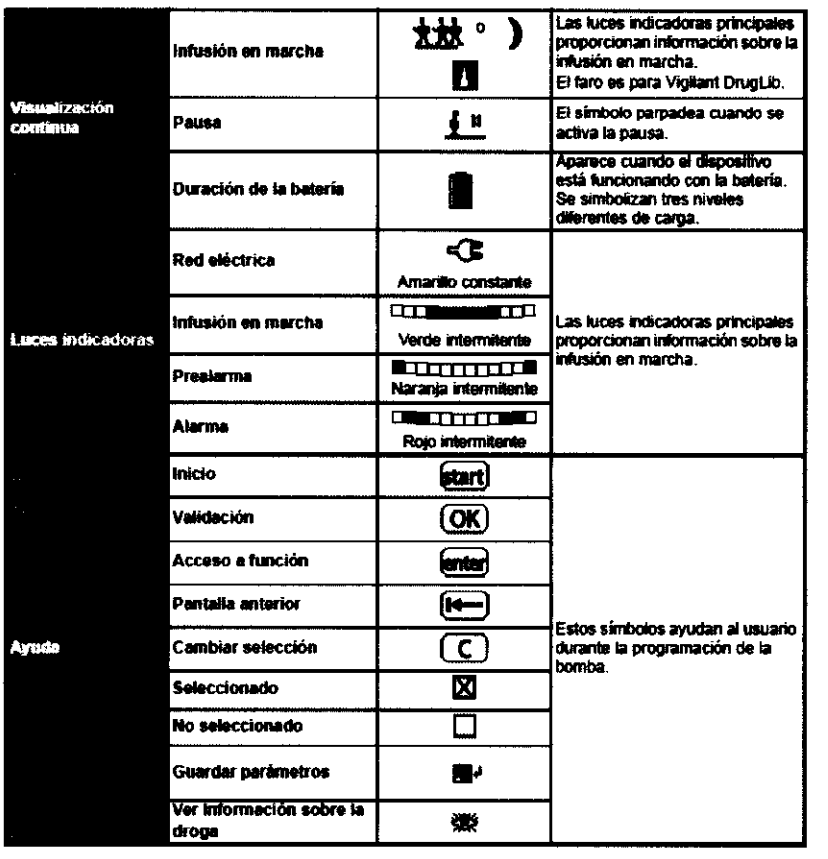

 $\overline{\mathcal{L}}$ 

MARIO A. CHARA<br>Director Vechico<br>FRESENIUS KABI S.A.

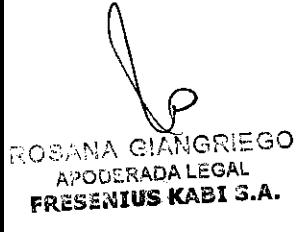

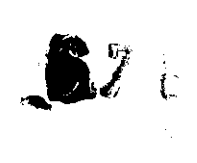

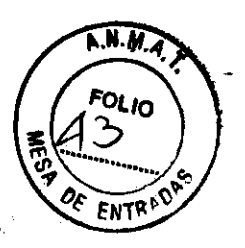

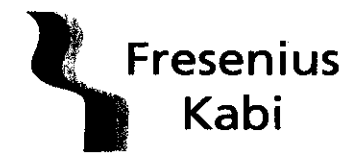

REGISTRO DE PRODUCTO MEDICO (DISP.2318/2004)

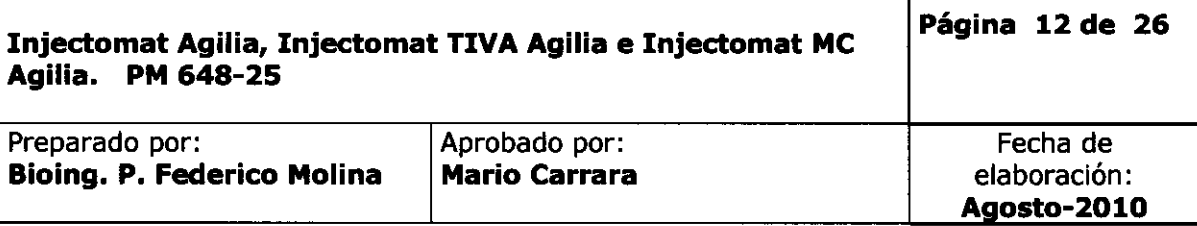

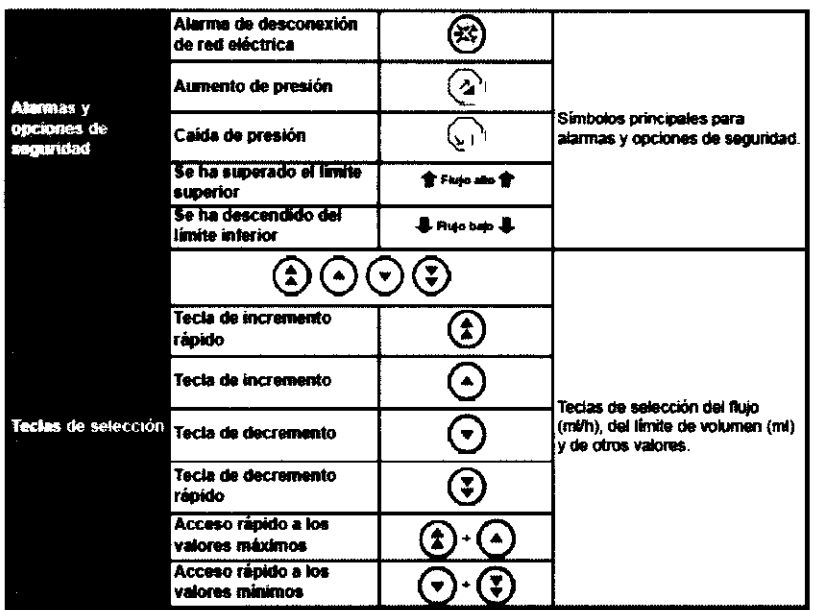

Alarmas y características de seguridad

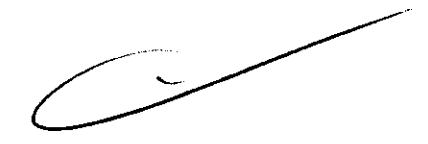

MARIO A. CAR<br>Director Te łο Director Templos<br>FRESENTUS KABI S.A.

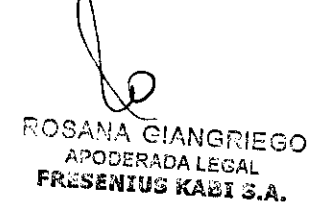

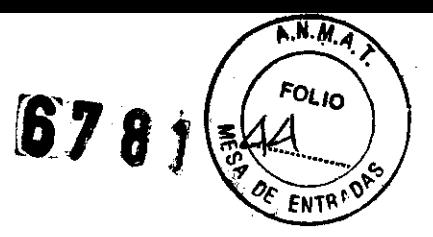

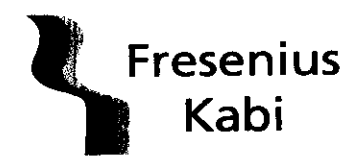

**REGISTRO DE PRODUCTO MEDICO**  $(DISP. 2318/2004)$ 

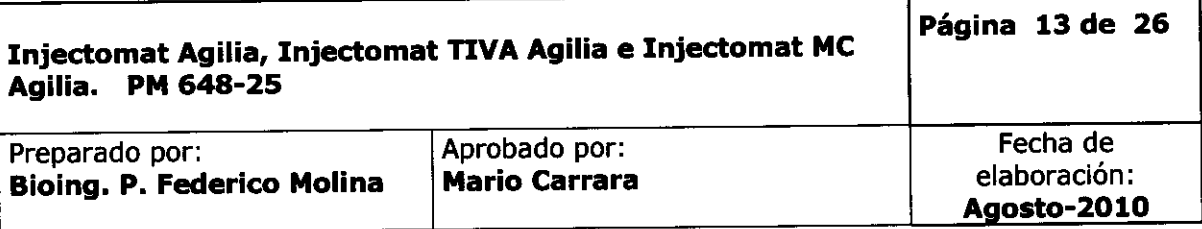

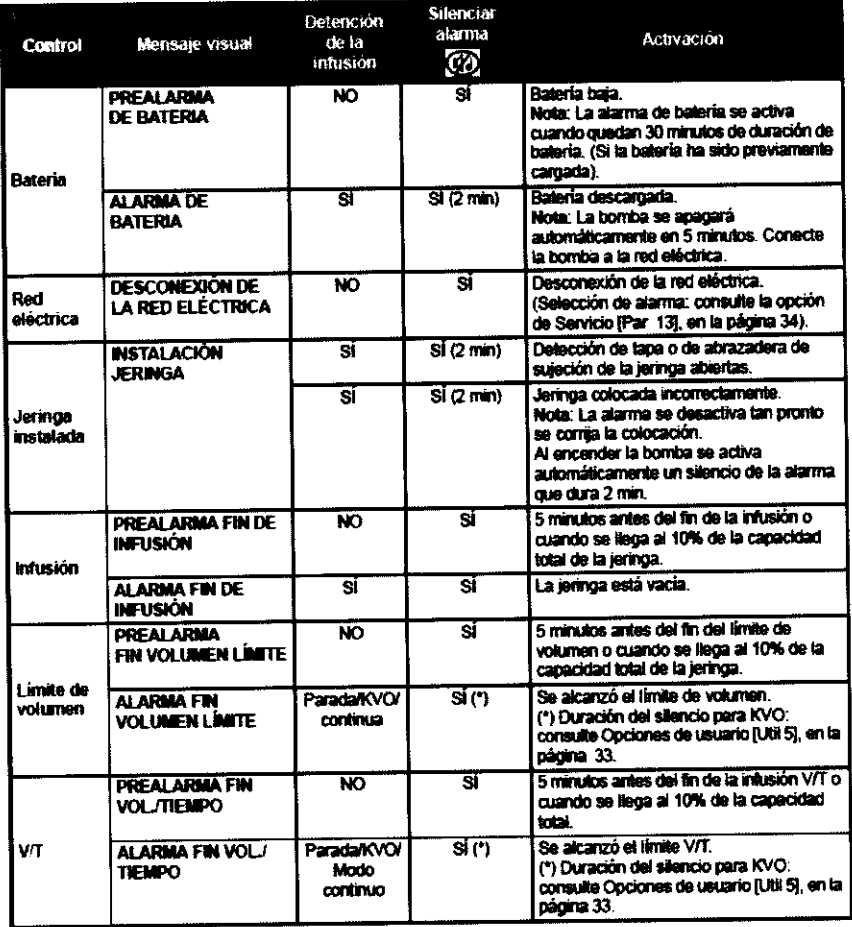

 $\sim$ 

MARIO A PARARA<br>Director Tecnico FRESENIUS KABI S.A.

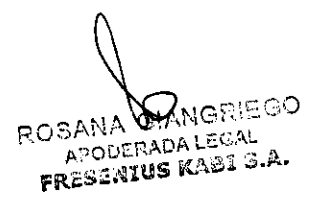

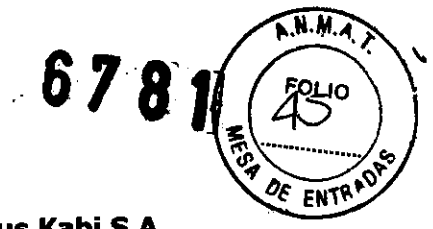

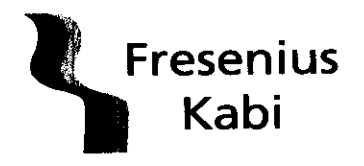

**REGISTRO DE PRODUCTO MEDICO (DISP. 2318/2004)** 

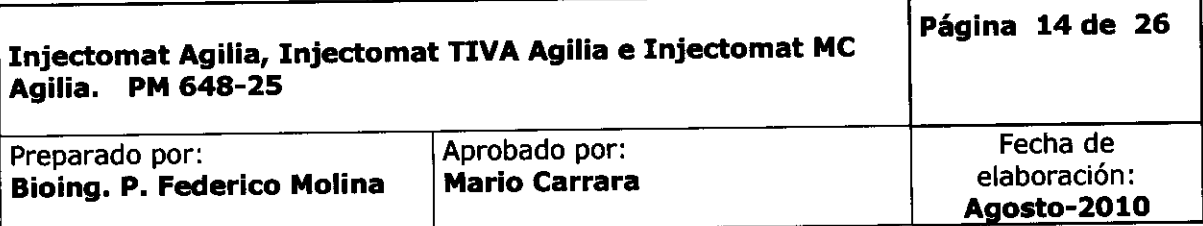

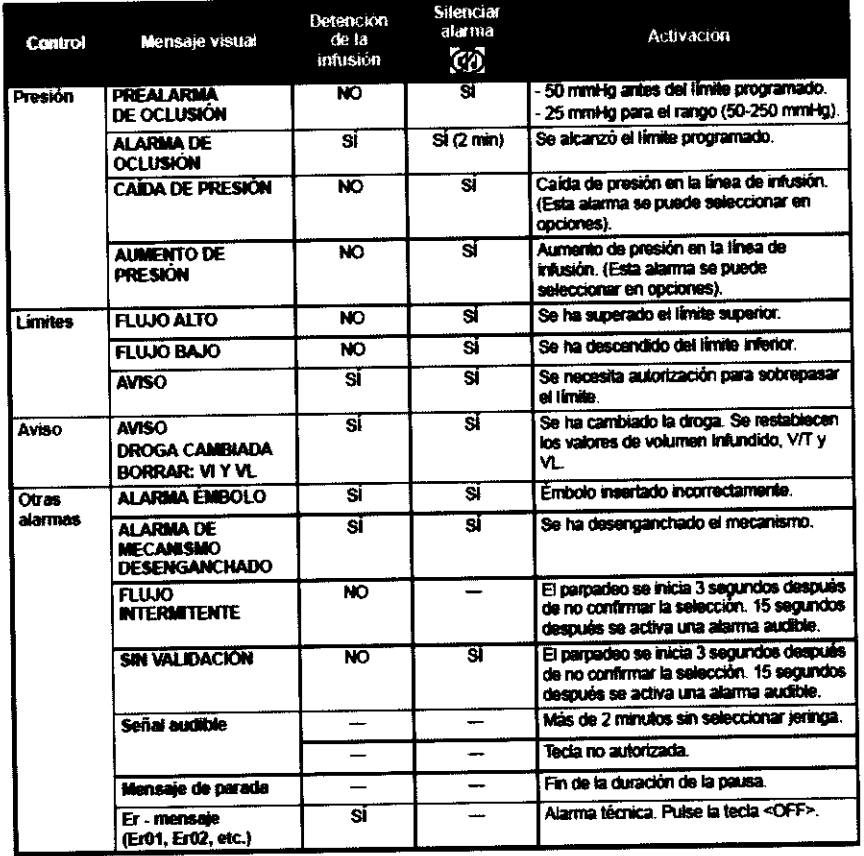

 $\subset$ 

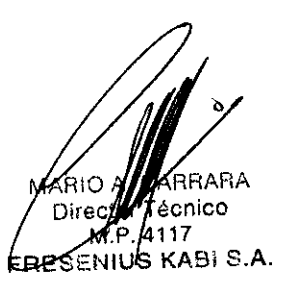

OOO HANGRIEGO  $r$ **RESENIUS KABI S.A.** 

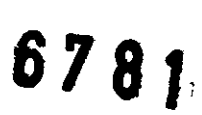

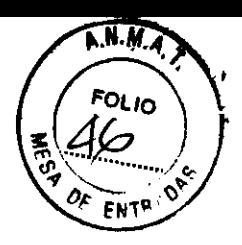

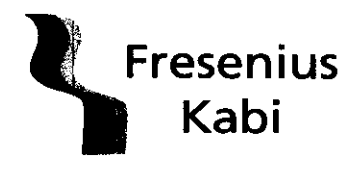

Fresenius Kabi S.A. REGISTRO DE PRODUCTO MEDICO (DISP. 2318/2004)

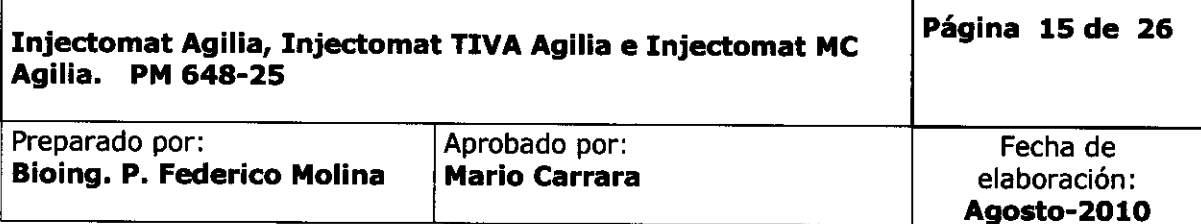

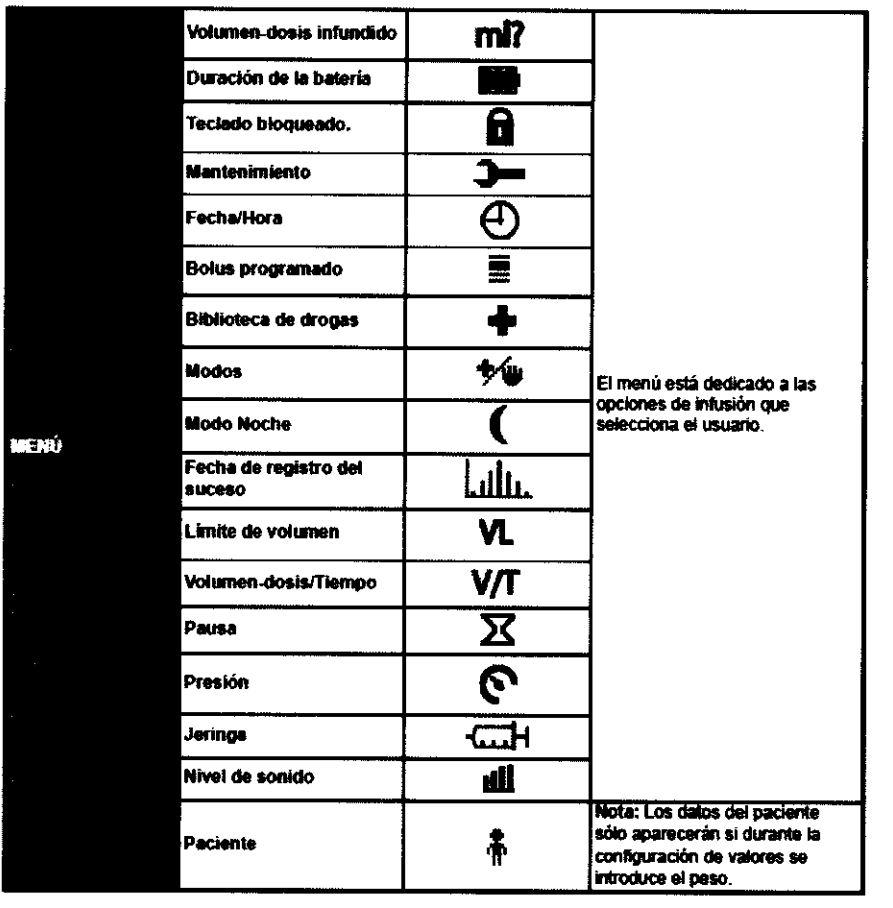

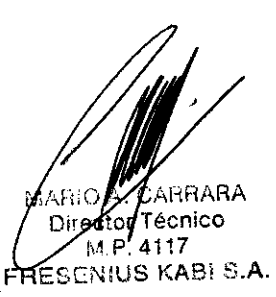

J  $^{206}$ ANA CIANGRIEGO ¡iV o *t;¡;:* ¡::U,:)A L2G,'\L FRESENIUS KABI 3.A.

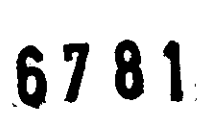

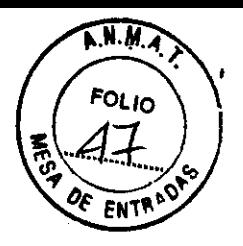

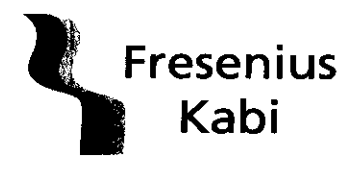

**Fresenius Kabi S.A. REGISTRO DE PRODUCTO MEDICO (DISP. 2318/2004)** 

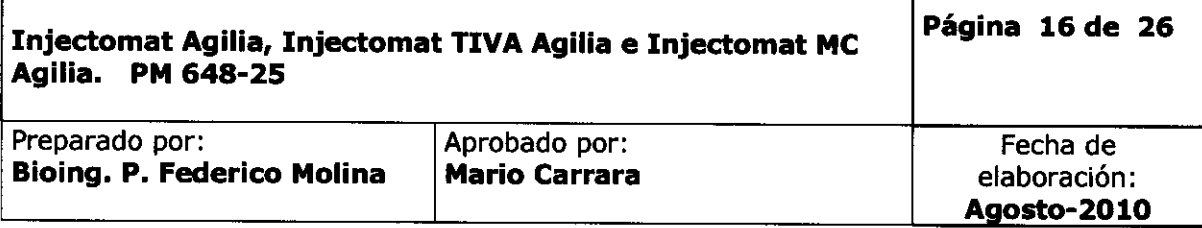

# **INJECTOMAT TIVA AGIUA**

Encienda el dispositivo y seleccione el botón prog Configure la infusión: seleccione la droga y la dilución Introduzca los datos del paciente y pulse OK para validar la infusión

Pulse exit para validar los parámetros del programa Coloque la jeringa y pulse OK para confirmar la jeringa y START para realizar la infusión.

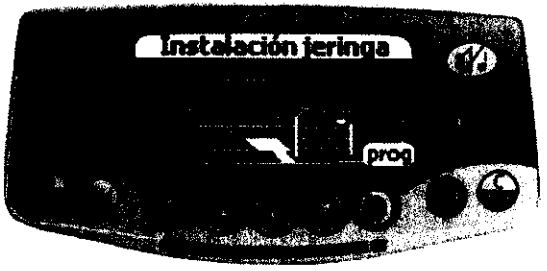

# **Selección de jeringa**

La selección de jeringa es igual al modelo Injectomat Agilia e Injectomat MC Agilia

#### **Modo sin nombre de droga y etiqueta de droga**

Presione la tecla ON para encender el equipo. Pulse C para cambiar al modo de droga o pulse OK Use las teclas de flecha para seleccionar un modo de droga: **Sin nombre de droga o Etiqueta de droga** (para TIVA ver manual de usuario)

Pulse OK Selección de Droga: pulse OK para mostrar la lista de drogas Use las flechas para seleccionar un nombre de la lista y presione OK

#### **Modo Flujo**

Seleccione el flujo con las teclas de selección. Para iniciar la infusión pulse Start

#### **Modo Dosis**

Use las teclas de flecha para seleccionar las unidades de dilución y pulse OK para confirmar la selección

Seleccione los valores de dilución; pulse OK

Unidades de flujo

Use las flechas para elegir las unidades de flujo, presione OK para confirmar la selección

Ingrese el peso del paciente y presione OK

Seleccione el valor de flujo y presiones OK

Responda la pregunta: "quiere Ud una dosis de inducción"?

Si pulsa no, vuelva al paso anterior y pulse Start

Si pulsa si: ajuste los parámetros de dosis de inducción y pulse ok

#### **Dosis de inducción:**

ROSANA GIANGRIEGO APOUERADA LECAL Fft¡¿S~iiU:JS ~U\~¡ **3.A.** 

**GRARA** écnico

M.P.4117 FRESENIUS KABI S.A.

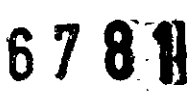

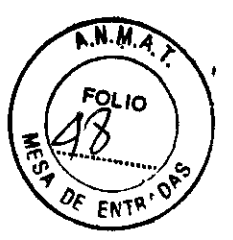

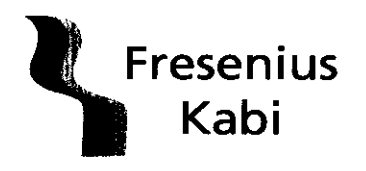

**Fresenius Kabi S.A. REGISTRO DE PRODUCTO MEDICO (DISP. 2318/2004)** 

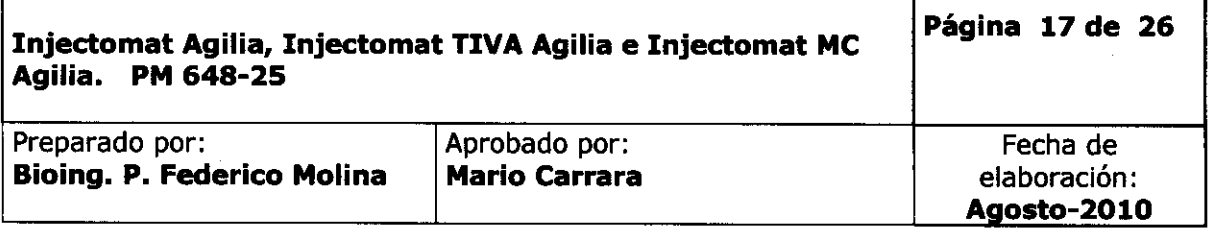

Pulse C para cambiar los parámetros de dosis de inducción. Pulse Start para iniciar la dosis de inducción

# Modo Volumen-dosis / tiempo(V/T)

Siga los mismos pasos como si estuviera programando una infusión de dosis o flujo Antes de seleccionar un valor de infusión, pulse la tecla menú y seleccione la opción "volumen / tiempo". Pulse enter para ajustar los parámetros Seleccione el volumen (o dosis) y el tiempo Seleccione el fin de infusión: parada, KVO, infusión en modo contínuo Pulse OK Pulse Start para iniciar la infusión

#### **Modo TIVA**

El modo TIVA es el modo mas seguro y sencillo de administrar una droga a través de Injectomat TIVA Agilia. Este modo permite la administración de la dosis de anestesia

Simplemente debe seleccionar una droga desde la biblioteca de drogas en la que se han predefinido con todos sus parámetros de infusión

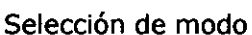

Ponga en marcha la bomba (ver pag 18) En la pantalla de modos, seleccione TIVA y puse OK En la pantalla jeringa, seleccione el tipo de jeringa y pulse ok

 $\ddot{\phantom{0}}$ Modos  $\odot$  in  $\odot$ 

En la biblioteca de drogas, seleccione la droga que desea administrar y pulse OK Compruebe la información concerniente a la droga u pulse OK

En la pantalla dilución, utilice las teclas de flecha para seleccionar un valor y pulse OK En la pantalla de peso, seleccione un valor y pulse OK Seleccione un valor de dosis y pulse ok Pulse Start para iniciar la infusión Seleccione un valor para la dosis y pulse OK Pulse Start para iniciar la infusión

#### **Modo Volumen Limite (VL)**

Siga los mismos pasos como si estuviera programando una infusión de dosis o flujo Antes de seleccionar un valor de infusión, pulse la tecla menú y seleccione la opción "Volumen límite"

8'ANÀ GIANGRIEGO<br>'APODERADA LEGAL FRESEMIUS ICABI 3.A.

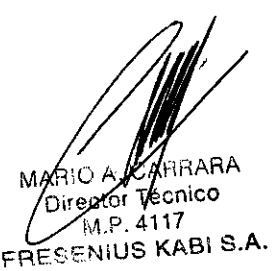

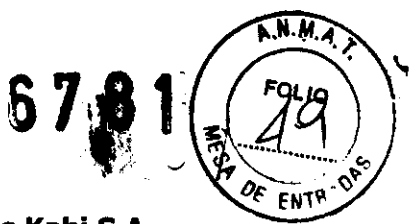

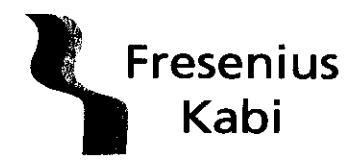

#### **REGISTRO DE PRODUCTO MEDICO (DISP.2318/2004)**

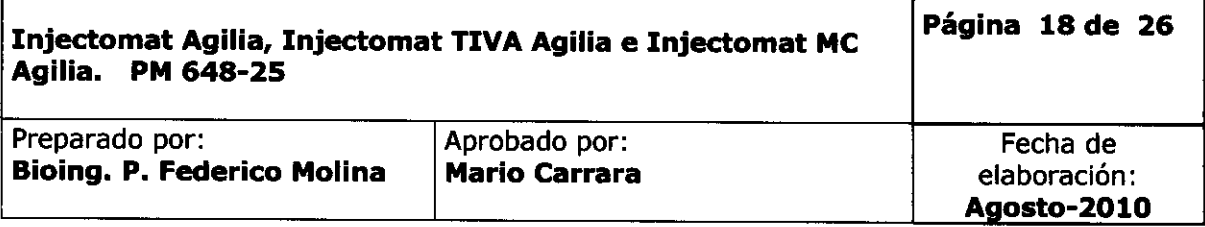

Pulse enter para ajustar los parámetros Seleccione el limite de volumen (o dosis) Seleccione el fin de infusión: parada, KVO o infusión en modo continuo Pulse OK Pulse la tecla menú o espere a que la pantalla de infusión aparezca automáticamente Seleccione un valor de infusión Pulse Start para iniciar la infusión

**Modo TCI** 

El modo **TCI** es un modo dedicado a la anestesia Los símbolos que se muestran en el modo TCI aparecen en Pantalla y símbolos, pag 38 del manual de usuario

Pulse la tecla On para encender la bomba Pulse C para cambiar al modo droga o pulse OK Pulse OK para confirmar la jeringa o C para seleccionar otra jeringa

#### **Modelos PK-droga-dilución y selección de compartimento objetivo**

En la biblioteca de drogas, seleccione la droga y su dilución asociada, modelo PK y compartimento objetivo con las flechas

Compruebe la información concerniente a la droga y pulse OK

En la pantalla dilución, seleccione un valor y pulse OK La dilución puede ajustarse en: formato (lmg/ml) o (SOmg/SOml) Introduzca los parámetros y pulse OK para validar el valor. Los parámetros que deben introducirse son: edad, peso, altura y genero del paciente

Ajuste el Cet (objetivo de concentración en efecto) o Cpt (objetivo de concentración en plasma)

Esta pantalla indica el perfil de infusión

Compruebe el perfil y pulse OK para validar al ajuste de objetivo

#### **Infusión**

En función del ajuste de pantalla TCI por defecto, la pantalla de infusión será numérica o gráfica. La pantalla por defecto (numérica o grafica) puede configurarse en la opciones del usuario (consulte pag 47 del manual de usuario)

La pantalla numérica indica la droga y su concentración, la Cet, Cpt, Ce y la dosis

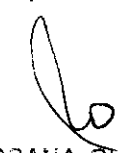

ROSANA CIANGRIEGO APODERADA LEGAL FREMANIUS KA**BI S.A.** 

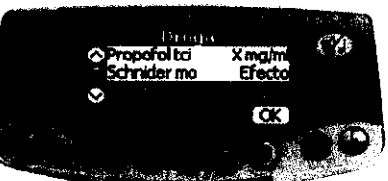

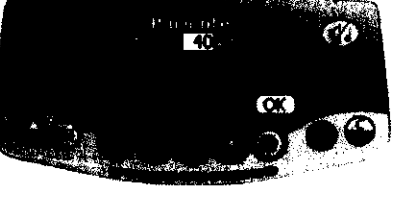

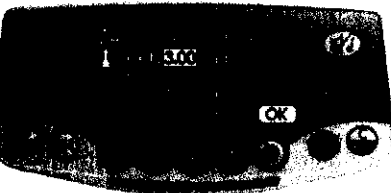

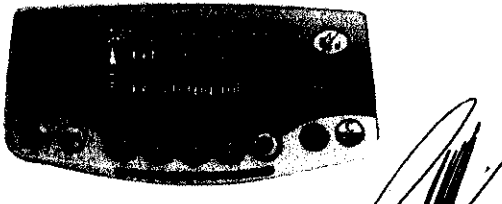

MARIO Director T ico Áл.Р. 4 FRESENHOS KABI S.A.

# 6781

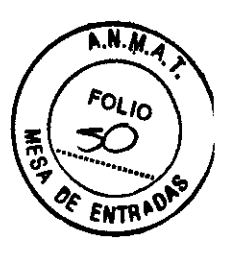

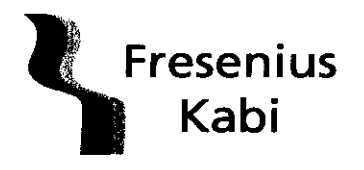

Fresenius Kabi S.A. **REGISTRO DE PRODUCTO MEDICO** (DISP. 2318/2004)

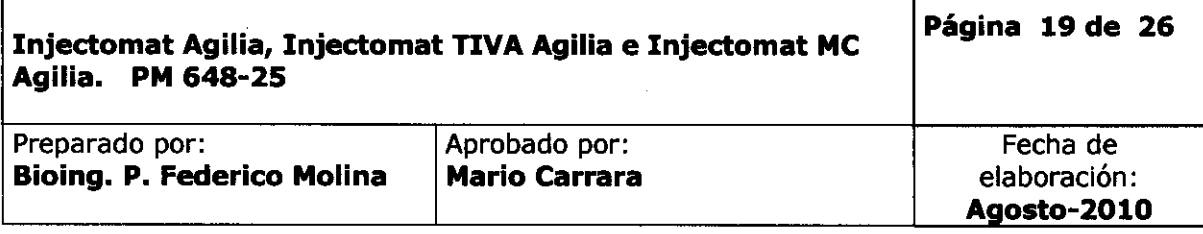

La pantalla alternativa muestra la concentración del despertar y el tiempo en alcanzar la concentración del despertar en lugar de la droga y su concentración

#### Pantalla gráfica

La línea de puntos es la concentración prevista La línea continua es la concentración plasmática El área en blanco es la concentración en el punto de efecto Las pantallas alternativas muestran el nombre de la droga y su dilución, así como las dosis

Para modificar un objetivo, ajuste el valor con las teclas de flecha y pulse OK para validar el objetivo

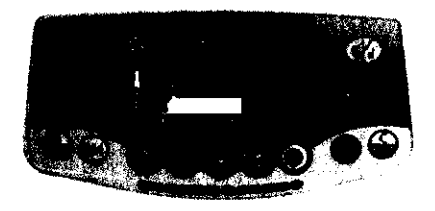

#### Pantalla v símbolos

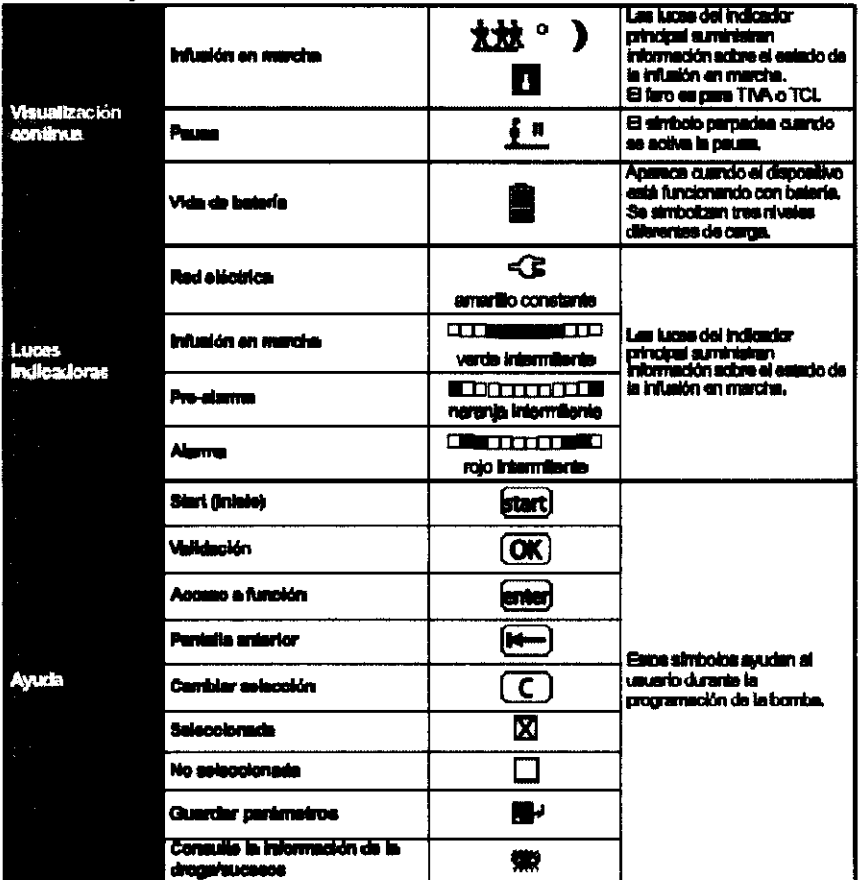

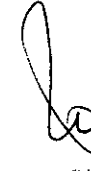

ROSANA CIANGRICO APODERADA LEGAL FRESCAIUS KABI S.A.

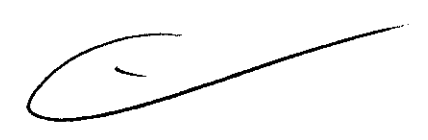

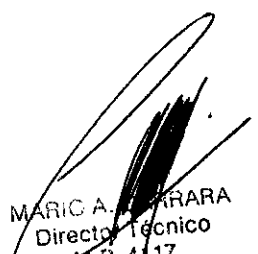

 $N.P.4117$ FRESENIUS KABI S.A.

6781

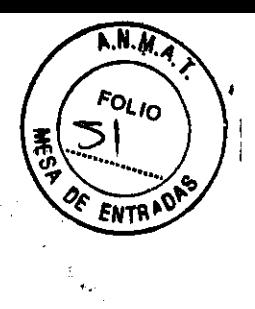

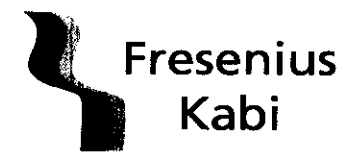

**REGISTRO DE PRODUCTO MEDICO** (DISP. 2318/2004)

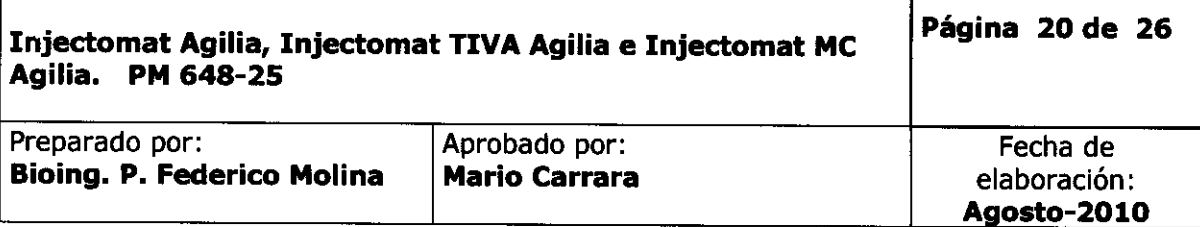

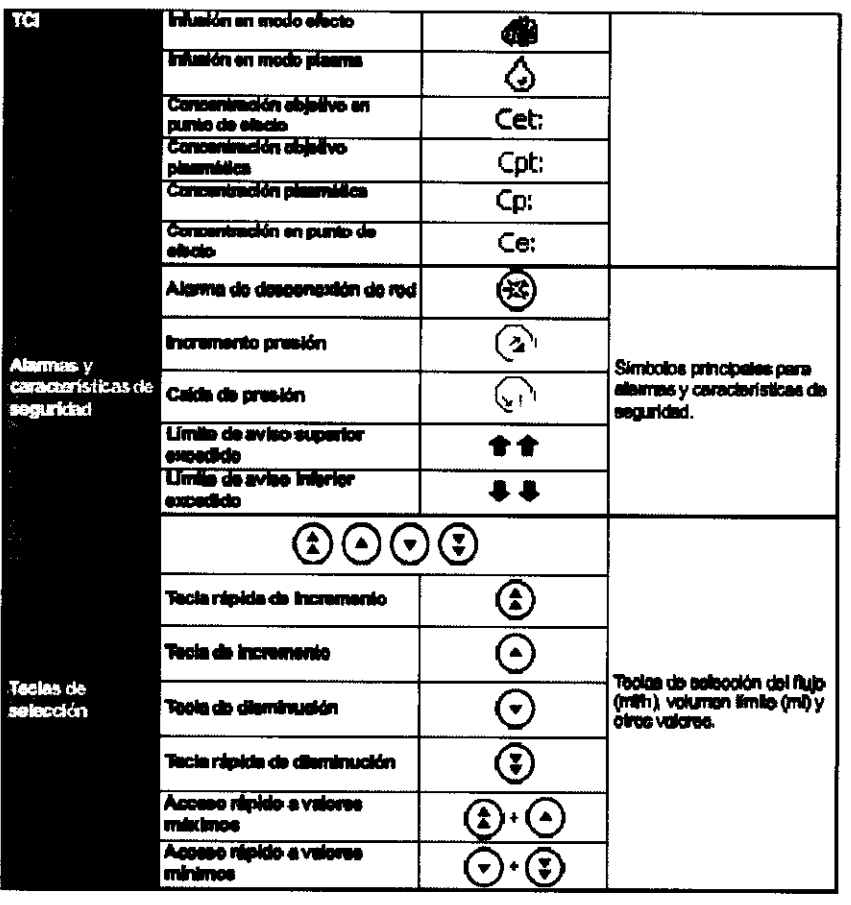

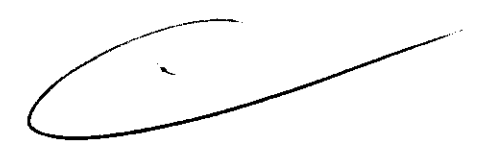

MARIO A CAMBARA M.P. 4117 FRESENIUS KABI S.A.

EO BANA CIANGRIEGO<br>apoderada legal<br>firespa**nje kabi** el**a**.

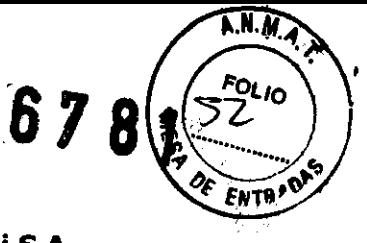

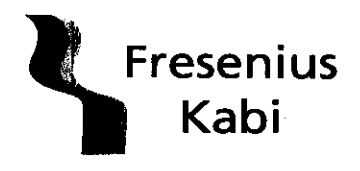

 $\hat{\epsilon}$ 

Fresenius Kabi S.A.

**REGISTRO DE PRODUCTO MEDICO**  $(DISP. 2318/2004)$ 

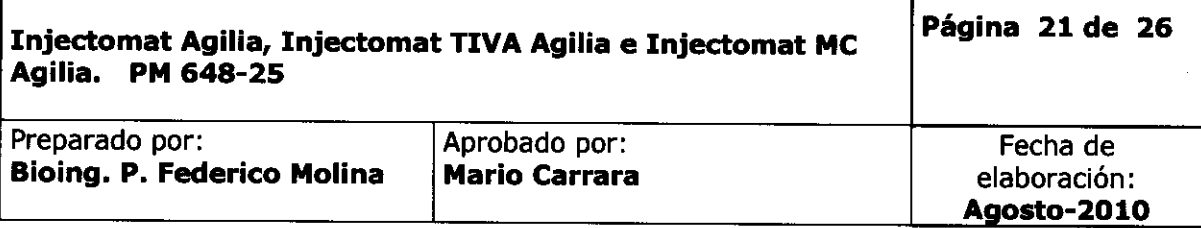

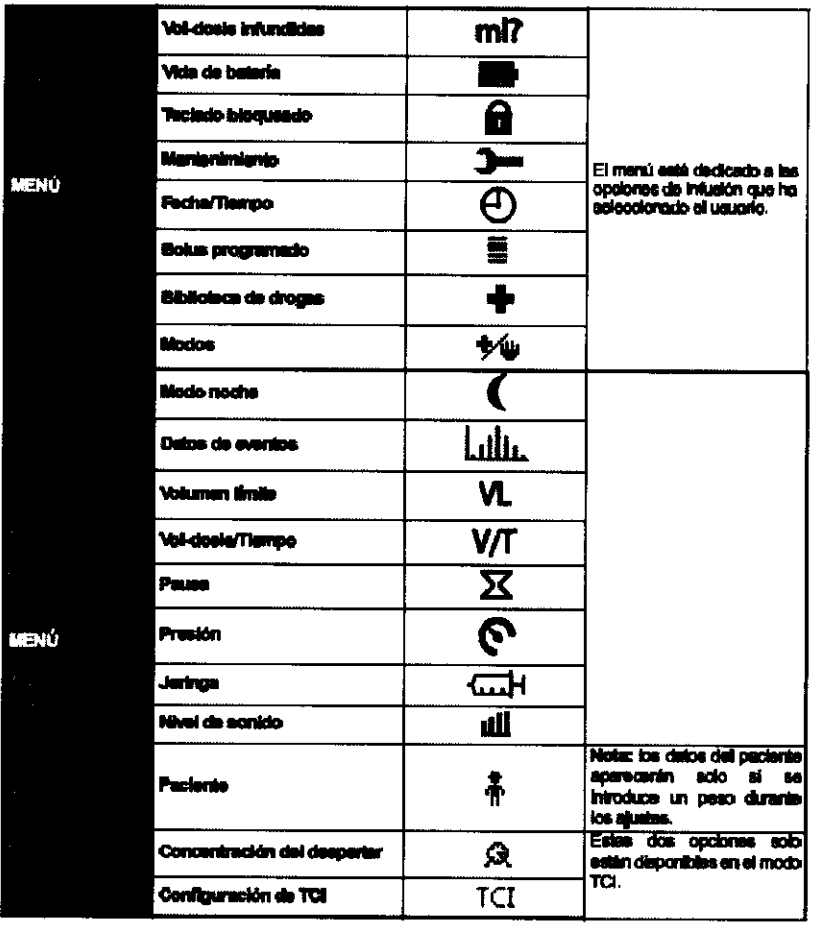

Alarmas y características de seguridad

 $\overline{\phantom{a}}$ 

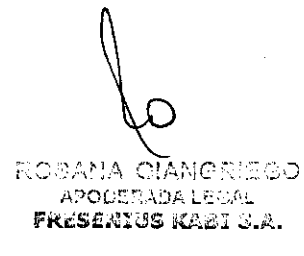

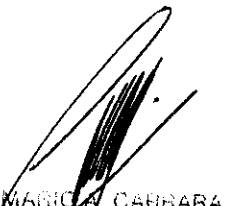

CARRARA ነዶፍተር Director Técnico M.P. 4117 **FRESENIUS KABI S.A.** 

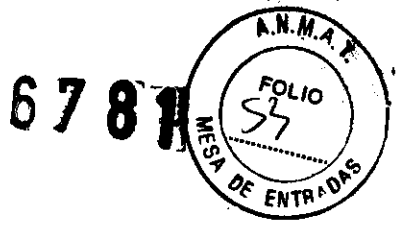

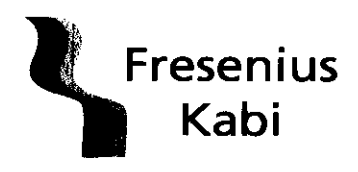

**REGISTRO DE PRODUCTO MEDICO**  $(DISP. 2318/2004)$ 

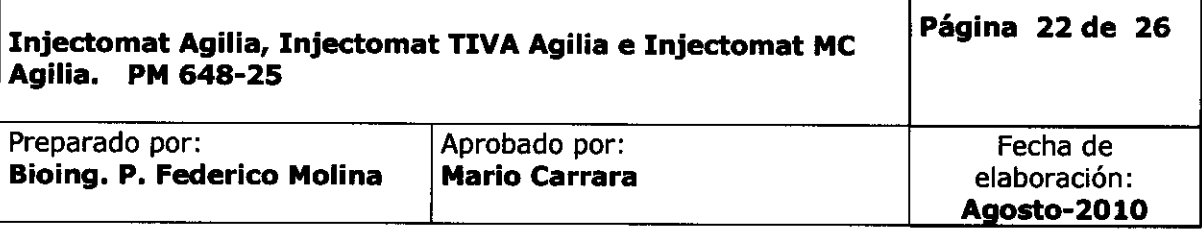

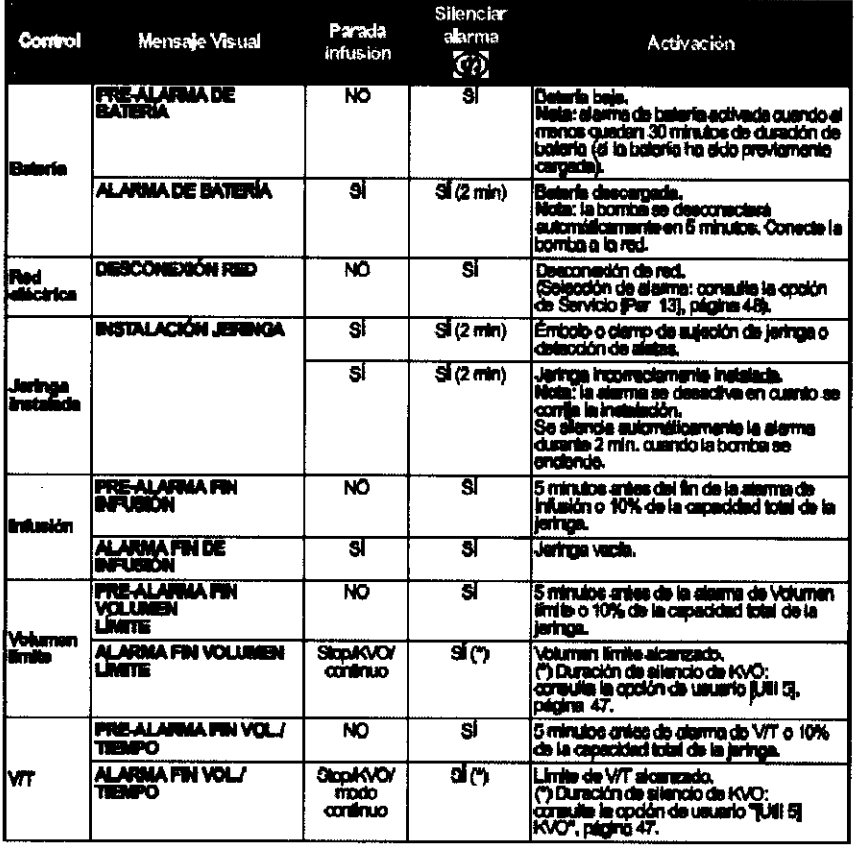

 $\mathcal{L}$ 

6 LOBARA CIANGRIEGO **PRODESADA LEGAL**<br>FIRSDRICS KABI S.A.

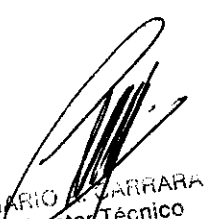

MARIO ARRABA

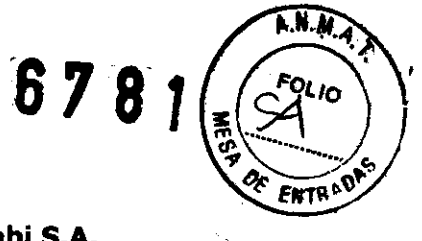

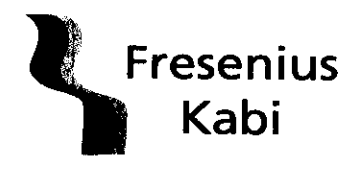

**REGISTRO DE PRODUCTO MEDICO (DISP.2318/2004)** 

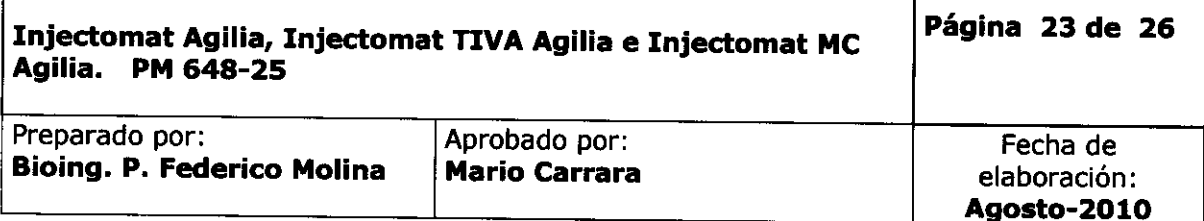

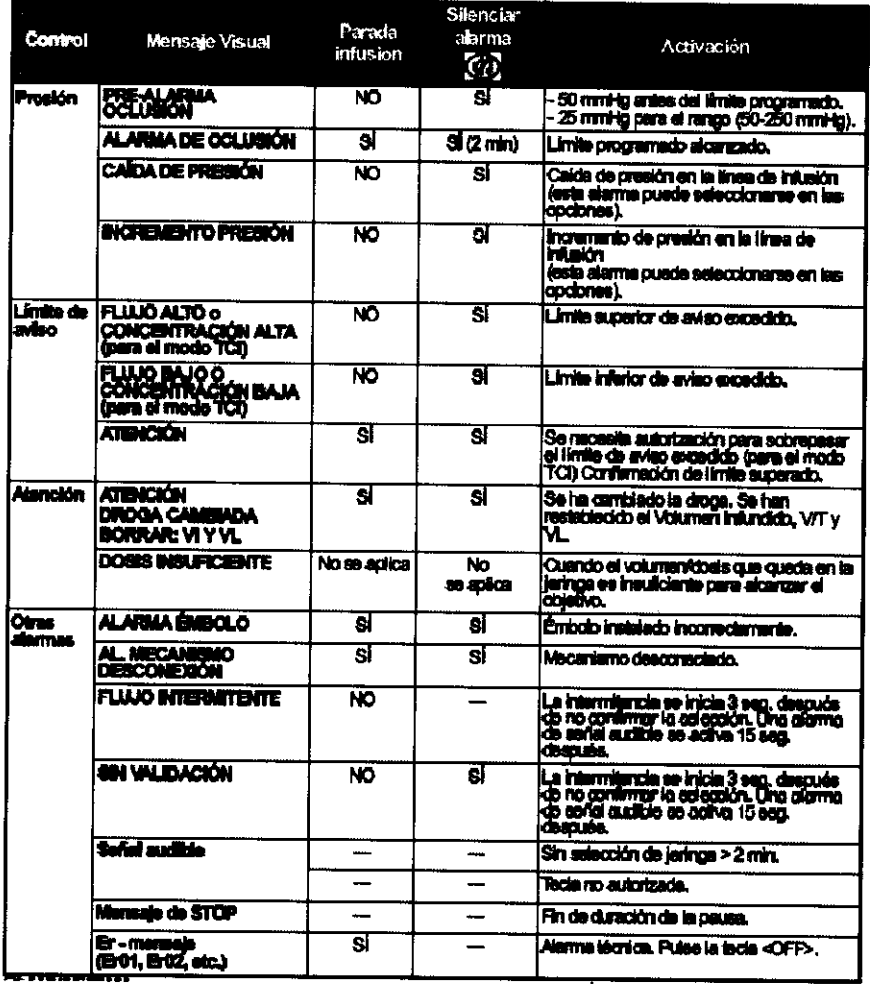

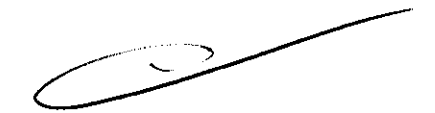

Estos equipos se controlan periódicamente realizando un mantenimiento preventivo, en el cual se llevan a cabo procedimientos de control, calibración, según software administrado por el fabricante. El período de mantenimiento preventivo lo establece el fabricante.

PO, AMA CIANGRIEGO<br>PORAMA CIANGRIEGO  $F_{\rm{r}}$  ,  $F_{\rm{r}}$  ,  $F_{\rm{r}}$  ,  $F_{\rm{r}}$  ,  $F_{\rm{r}}$  ,  $F_{\rm{r}}$  ,  $F_{\rm{r}}$ 

 $\frac{1}{2}$ 

hrara ∕nO è M birector Técnico FRESENIUS KABI S.A.

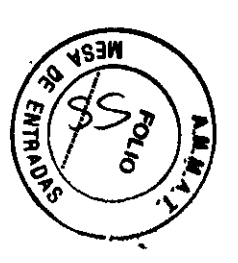

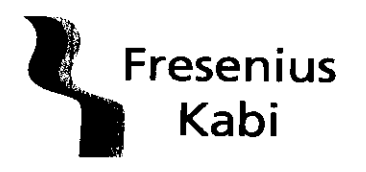

# **REGISTRO DE PRODUCTO MEDICO (DISP. 2318/2004)**

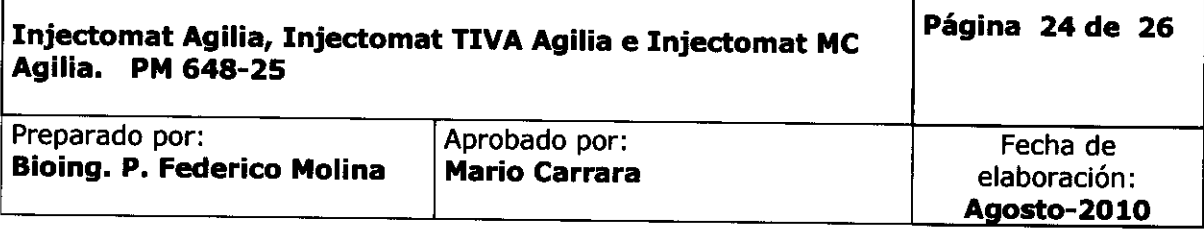

**3.5 información útil:** Se recomienda la carga parcial o completa de la batería cuando reciba el aparato, o en caso de almacenamiento prolongado para asegurar una autonomía adecuada y prevenir el riesgo de una descarga prematura.

Para evitar riesgos relacionados con la implantación del producto medico, seguir los pasos enunciados en el punto 3.4 de este informe (instrucciones de uso)

# **3.6 Información relativa a riesgos de interferencia:**

El equipo cumple con las siguientes normativas enunciadas en el manual de usuario:

#### **Conformidad de Emisión:**

RF Radiada y Conducida: CISPR l1/EN 55011, Grupo 1, Clase B Armónicos: EN/lEC 61000-3-2, Clase A **Conformidad de Inmunidad** (: Descargas Electroestáticas (ESD): EN/lEC 61000-4-2 Transitorios Rápidos / Impulsos: EN/lEC 61000-4-4 Sobre tensión: EN/lEC 61000-4-5 Caídas de Voltaje, variaciones: EN/lEC 61000-4-11 Campo Magnético: EN/lEC 61000-4-8 RF Conducida: EN/lEC 61000-4-6 RF Radiada: EN/lEC 61000-4-3

#### **Compatibilidad Electromagnética:**

Conformidad con EN/lEC 60601-1-2 Y EN/lEC 60601-2-24. (certificado adjunto).

#### **3.7** N/A

**3.8 Reutilización del producto médico:** el producto médico esta destinado a reutilizarse, y para esto, se recomienda realizar una limpieza y desinfección diaria sobre las superficies externas del aparato para proteger al paciente como así tambien al personal, del riesgo de contaminación.

La limpieza y desinfección se realiza con detergente desinfectante diluido previamente con agua.

No colocar en autoclave ni utilizar productos a base de tricloroetileno-dicloro, de etilenoamoniaco-cloruro, de amoniacos hidrocarburos clorados y aromaticos-dicloruro de etileno cloruro de metileno cetonas. Estos agentes pueden dañar las partes plásticas y provocar un mal funcionamiento del equipo.

Para garantizar la reutilización del producto, se realiza un control preventivo periódico a fin de asegurar el correcto funcionamiento. Dicho control se realiza siguiendo los pasos establecidos por el fabricante.

ROSANA GIANGRIEGO  $|2$ 2005520ALE60AL ri';'I,~~~: :.;::;':C ~-C'~¿:] .... ;",'.'.. <sup>F</sup>

**FinaRA** TécnicO Dire .4117  $SNUS$  KABI S.A.

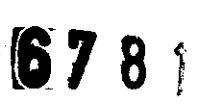

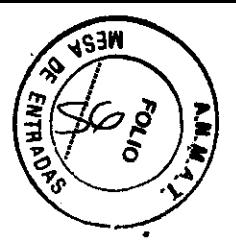

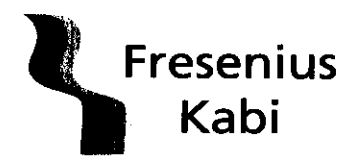

REGISTRO DE PRODUCTO MEDICO (DISP. 2318/2004)

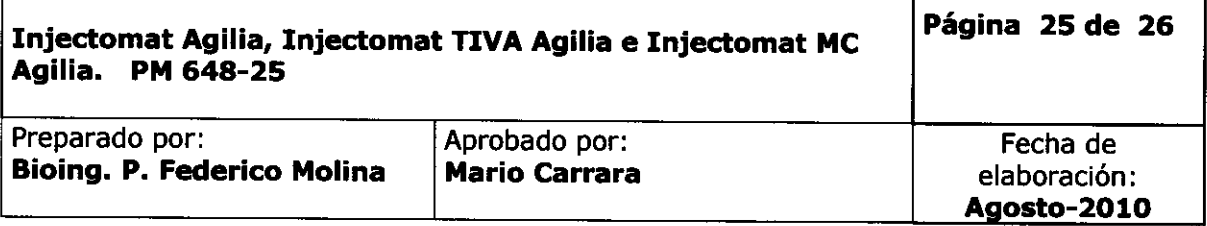

3.9 N/A

3.10 N/A

3.11 Precauciones ante cambios de funcionamiento: ante algún cambio de funcionamiento, comunicarse con la empresa para reemplazar inmediatamente el equipo para ser revisado y reparado.

3.12 Precauciones que deben adoptarse en lo que respecta a la exposición, en condiciones ambientales razonablemente previsibles, a campos magnéticos, a influencias eléctricas externas, a descargas electrostáticas, presión o a variaciones de presión, aceleración, fuentes térmicas de ignición, etc.

Los equipos de RF de comunicaciones portátiles o móviles, no deberán utilizarse cerca de ninguna parte del producto médico, incluidos cables, colocarlos a una distancia de separación recomendada y calculada con la ecuación correspondiente a la frecuencia del transmisor. Ecuación:

Distancia de separación recomendada:

 $D = 1.2 \sqrt{P}$ , para una frecuencia de 150 KHz a 80 MHz.

 $D = 1,2 \sqrt{P}$ , para una frecuencia de 80 MHz a 800 MHz.

 $D = 2.3 \sqrt{P}$ , para una frecuencia de 800 MHz a 2,5 GHz.

Donde P es la máxima polencia de salida del transmisor en vatios (W) de acuerdo con el fabricante del transmisor y D es la distancia de separación recomendada en metros (m).

Campos de fuerza de transmisores de RF. como los determinados por una fuente electromagnética local (a), deberán ser menores que los I"tvek!s de oonfomidad.

Pueden existir interferencias en proximidad de equipos. marcados. oon el shboIo: **PI\Ieba de hnur\*iad** \_ .. ...-

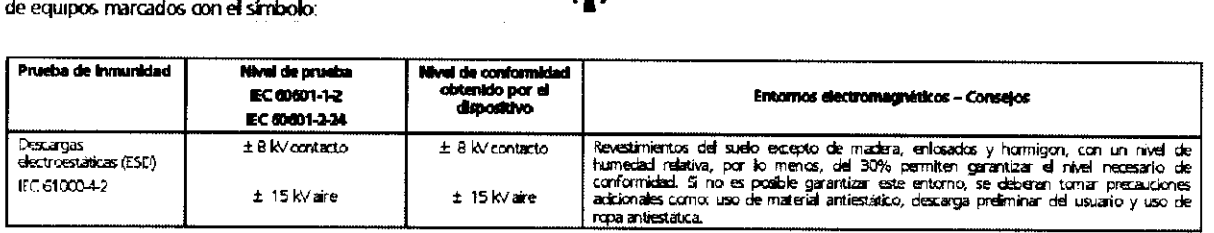

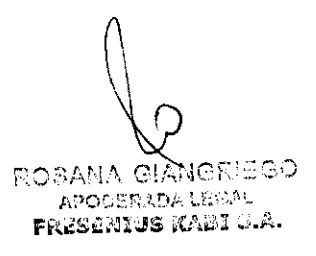

 $WAR$ 'echico M.P. 4117 FRESENIUS KASI S,A.

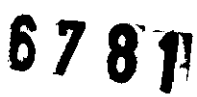

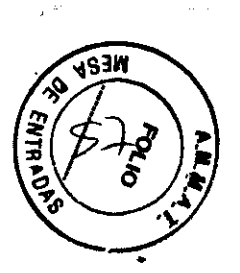

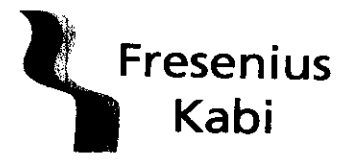

**REGISTRO DE PRODUCTO MEDICO** (DISP. 2318/2004)

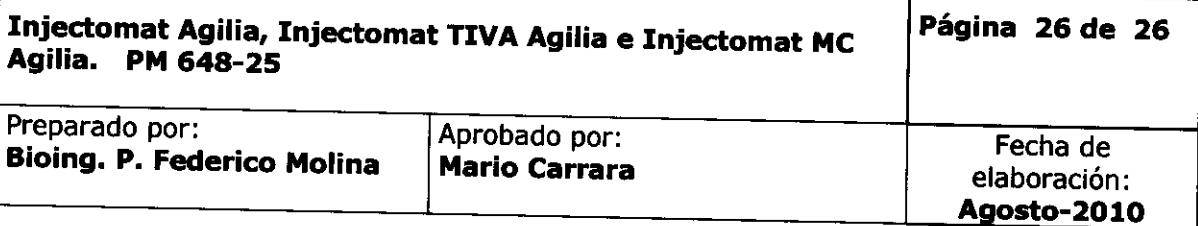

NJECTOMAT® AGILIA está destinada para su uso en entornos electromagnéticos, en los cuales, las interferencias de RF radiadas están controladas.<br>El usuario de INJECTOMAT® AGILIA puede ayudar en la prevención de interferenci la máxima potencia de salida del equipo de o

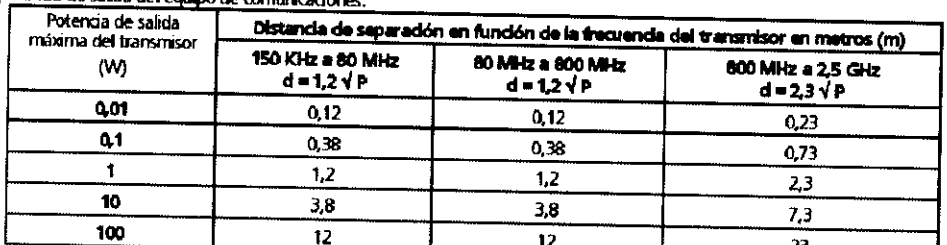

para transmisores con potencia máxima de salida amba no específicados, la distancia de separación recomendada d'en metros (m) puede estimarse<br>utilizando la ecuación en función de la frecuencia del transmisor, donde P es la

NOTA 1: Estas indicadones pueden no ser aplicables en todas las situadones. La propagadón electromagnética varia por la absorción y reflexión de

Los datos que figuran en la tabla como Injectomat Agilia se aplican para los restantes modelos: Injectomat TIVA Agilia e Injectomat MC Agilia

3.13 Administración de líquidos: el equipo está destinado a la infusión de medicación intravenosa.

 $3.14 N/A$ 

3.15 N/A

3.16 N/A

 $\sim$ 

CAFRARA AARK

Director Técnico FRESENIUS KABI S.A.

**ROBANA GIANGRIEGO** APODERADA LEGAL PRISINIUS MAEI G.A.